NUREG-1029

# A. Computer Code for General Analysis of Radon Risks ; (GARR)

. The second contribution of  $\mathcal{L}$  , we have the second contribution of  $\mathcal{L}$  ,  $\mathcal{L}$ 

# U.S. Nuclear Regulatory **Commission**

**Office of Nuclear Regulatory Research** 

M. Ginevan

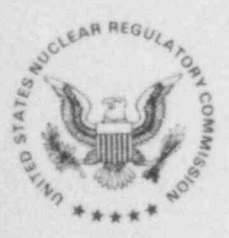

8410120006 840930<br>PDR NUREG PDR

#### NOTICE

.

Availability of Reference Materials Cited in NRC Publications

Most documents cited in NRC publications will be available from one of the following sources:

1. The NRC Public Document Room,1717 H Street, N.W. Washington, DC 20555

s

- 2. The NRC/GPO Sales Program, U.S. Nuclear Regulatory Commission, Washington, DC 20555
- 3. The National Technical Information Service, Springfield, VA 22161

Although the listing that follows represents the majority of documents cited in NRC publications, it is not intended to be exhaustive.

Referenced documents available for inspection and copying for a fee from the NRC Public Document Room include NRC correspondence and internal NRC memoranda; NRC Office of Inspection and Enforcement bulletins, circulars, information notices, inspection and investigation notices; Licensee Event Reports; vendor reports and correspondence; Commission papers; and applicant and licensee documents and correspondence.

The following documents in the NUREG series are available for purchase from the NRC/GPO Sales Program: formal NRC staff and contractor reports, NRC-sponsored conference proceedings, and NRC booklets and brochures. Also available are Regulatory Guides, NRC regulations in the Code of Federal Regulations, and Nuclear Regulatory Commission issuances.

Documents available from the National Technical Information Service include NUREG series reports and technical reports prepared by other federal agencies and reports prepared by the Atomic Energy Commission, forerunner agency to the Nuclear Regulatory Commission.

Documents available from public and special technical libraries include all open literature items, such as books, journal and periodical articles, and transactions. Federal Register notices, federal and state legislation, and congressional reports can usually be obtained trom these libraries.

Documents such as theses, dissertations, foreign reports and translations, and non-NRC conference proceedings are available for purchase from the organization sponsoring the publication cited.

Single copies of NRC draft reports are available free, to the extent of supply, upon written request to the Division of Technical Information and Document Control, U.S. Nuclear Regulatory Commission, Washington, DC 20555.

Copies of industry codes and standards used in a substantive manner in the NRC regulatory process are maintained at the NRC Library, 7920 Norfolk Avenue, Bethesda, Maryland, and are available there for reference use by the public. Codes and standards are usually copyrighted and may be purchased from the originating organization or, if they are American National Standards, from the American National Standards institute,1430 Broadway, New York, NY 10018.

# A Computer Code for General Analysis of Radon Risks <sup>|</sup> (GARR) ,

-\_ - \_. . \_ \_ \_ \_ \_ \_ \_ \_ \_ \_ \_ \_ \_ \_ \_ \_ \_ \_ \_ -- \_ \_ \_ \_ \_ \_ \_ - - - \_ \_ \_ \_ . \_ . - \_ \_ . \_ \_

Manuscript Completed: September 1984 Date Published: September 1984

M. Ginevan

Division of Radiation Programs and Earth Sciences Office of Nuclear Regulatory Research U.S. Nuclear Regulatory Commission Washington, D.C. 20555

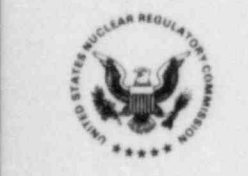

#### ABSTRACT

Evaluating the level of lung cancer risk associated with a given level of radon-daughter exposure is a complex matter. There is the basic question as to whether one's risk assessment should apply absolute risk models (which principally consider the amount of radon-daughter exposure) or relative risk models (which consider both the amount of radon-daughter exposure and baseline ' ung cancer risk). Even when a general model form has been selected, there are decisions as to the exact form of risk projection and the appropriate method of accounting exposure over time. Apart from these uncertainties, there is a question as to how much a personal habit such as smoking can modify risk.

This document presents a computer model for general analysis of radon risks that allows the user to specify a large number of possible models with a small number of simple commands. The model is written in a version of BASIC which , conforms closely to the American National Standards Institute (ANSI) definition for minimal BASIC and thus is readily modified for use on a wide variety of computers and, in particular, microcomputers.

Model capabilities include generation of single-year life tables from 5-year abridged data, calculation of multiple-decrement life tablas for lung cancer for the general population, smokers, and nonsmokers, and a cohort lung cancer risk calculation that allows specification of level and duration of radon exposure, the form of the risk model, and the specific population assumed at risk. Figure A, which shows the process of specifying and executing the cohort lung cancer risk calculation, illustrates some of these capabilities.

iii

#### FIGURE A

#### REPRESENTATIVE GARR MODELING SESSION

(F)?) K LCMD EE AT FIRST RISK?) 30 PURGE INPUT FILE?) N AGE AT FIRST EXPOSURE?> 20 POP. 1 =WMLCMD AGE AT LAST EXPOSURE?> 6 **0** BASELINE RISK/WLM-R.R.?>.01 L.E.=50.167<br>R.R. OPTION(M.E.OR B)?> DERTHS/10^5 -LC= 4835.7  $R.R.$  OPTION(M, E, OR B)?) B RISK /WLM/PY-A.R.?> IE-5 LATENCY IN YEARS? 9 RELRISK MODEL-M ANNUAL EXPOSURE IN WLM?) L.E.=50.827 1 LOSS LE(MONS)= 1.67<br>EXPONENTIAL CORRECTION?> D/10^5= 5906.0 EXPONEHTIAL CORRECTION?> Y **EXCESS D/10^5= 1109.2**  $EXPOHENT = ?$  -. 014 AGE SPECIFIC SENSITIVIT! ES?> N RELRISK MODEL-E \* \* \* \* \* " " \* \* \* \* " \* L.E.=50.811

RADON RISK MODEL

R.R. COEF=1.00E-002/WLM ABSRISK MODEL OPTION=8 L.E.=50.053<br>
A.R.=1.00E-005/PY/WLM LOSS LECHONS AGE AT F.E.= 20<br>AGE AT L.E.= 60 AGE AT FIRST RISK= 30 WLM PER YR.=10.00E-001<br>LATENCY= 9 EXPONENT  $COR=-1.40E-0.02$ SENSITIVITY =1 \* \* \*\*\*\*\* " \*\*\*\*\*\*\*" " " \* \* " \* \* " \* \* " " \* HEW INITIAL CONDITIONS?) \*\*"\*"\*"H\*\*"" N

INPUT: KEYBD.(K) OR FILE FILE THE RAME FOR INPUT?) WM

 $Loss$   $LE(MONS) = 1.87$  $D/10^{35}$ = 607°.4 EXCESS D/10^5= 1244.9

LOSS LE(MONS)= 1.37<br>D/10^5= 5455.4 EXCESS D/10^5= 645.1

RUN ANOTHER POPULATION? EXECUTION ENDS

# TABLE OF CONTENTS

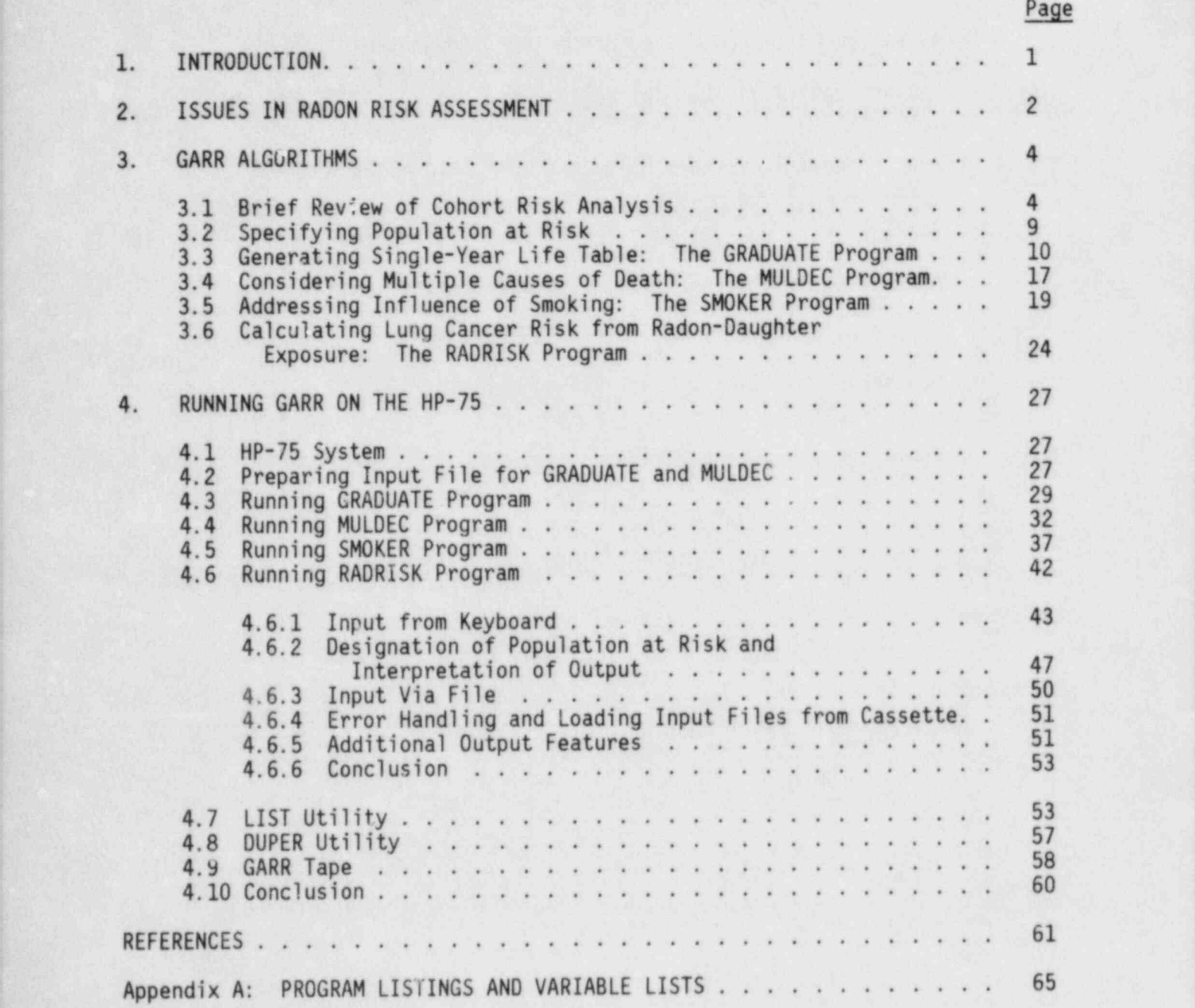

# LIST OF TABLES

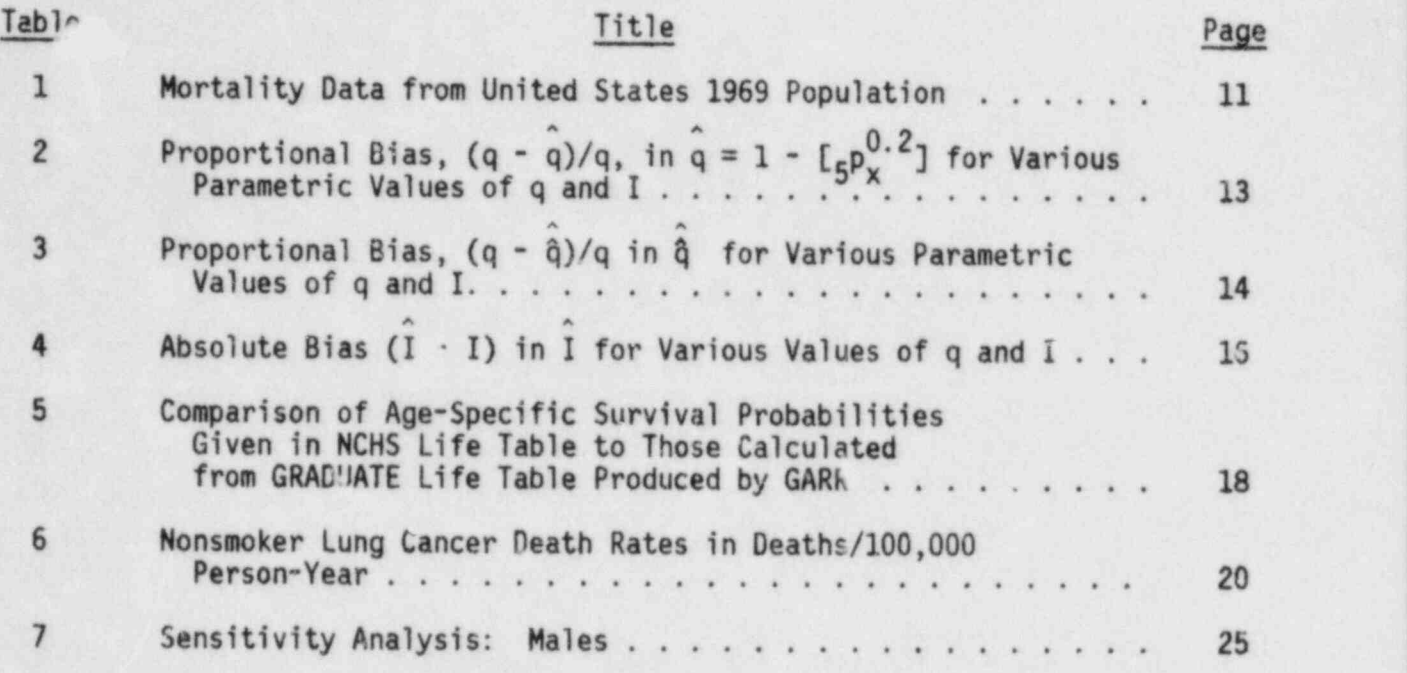

# LIST OF FIGURES

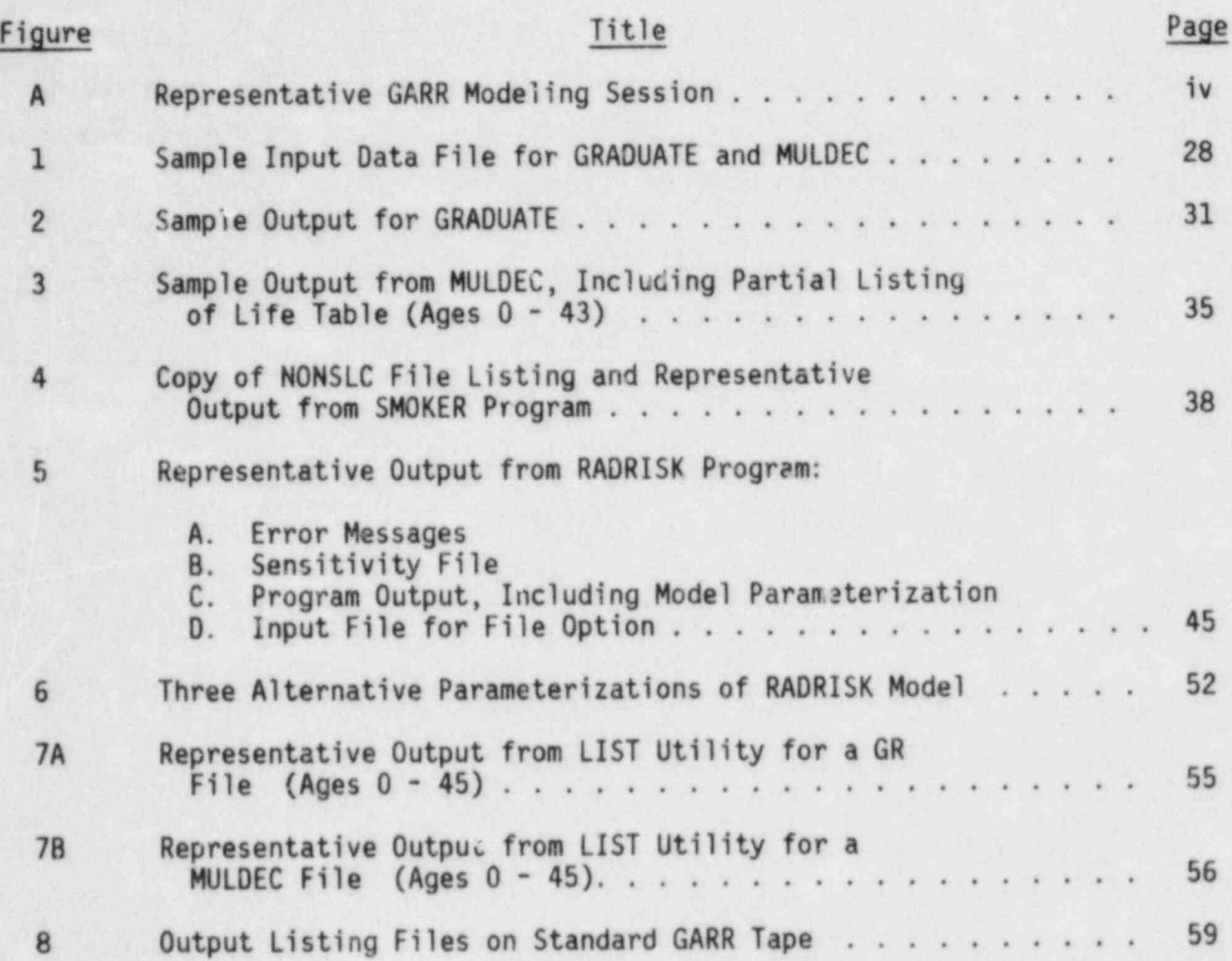

... , .. , ... , ... , ... , ... , ... , ... , ... , ... , ... , ... , ... , ... , ... , ... , ... , ... , ... ,

#### ACKNOWLEDGMENTS

I would like to thank William A. Mills for making me aware of the problems that this program package addresses and for his support during its development. My appreciation also goes to Jerome S. Puskin and Harold T. Peterson, Jr., for their review and discussions of this document throughout its development. ' Finally, thanks to Alice S. Whittemore and Naomi H. Harley, whose careful critiques greatly improved the clarity of my presentation.

#### 1. INTRODUCTION

Radon gas presents a threat to public health because its short-lived "daughters" are potent lung carcinogens (Lundin, 1971). Activities in which concern for radon-related lung cancer risk arises include uranium mining, uranium mill tailings disposal, and the "tightening" of homes as a part of energy conservation efforts (USRPC; ICRP; Collé).

There is obvious diversity in both the conditions of exposure and the populations at risk in different activities and, as noted below, an even broader diversity in expert opinion as to the type of risk model and modifying factors that are appropriate in a given radon risk assessment.

Because of this spectrum of exposure conditions and expert opinion, the computer code presented here was developed to provide the user with the means to construct General Analyses of Radon Risk (thus its name: GARR), rather than to solve a particular risk model. Its basic structure derives from the cohort life table that has been useful in more general considerations of radiation health effects (Cook; Bunger). However, it differs from earlier approaches in several ways. First, it provides great flexibility in specifying the population at risk and, in particular, the smoking status of that population. Second, it allows one to specify such features of the model as age at first risk (most authors suggest that the risk of radon-induced lung cancer is effectively zero before a certain age), latency between exposure and response, the age-specific sensitivity to radon exposure, and the "discount rate" for past radon exposure (Harley,1981). Third, it allows one to select either an absolute risk model (wherein lung cancer risk depends only on dose and is independent of the baseline lung cancer rate) or a relative risk model (wherein cancer risk is proportional to the baseline rate) and to specify the risk coefficient for the model selected. Finally, it allows specification of the relevant exposure parameters, age at first exposure, age at last exposure, and exposure level. This level of flexibility requires only a moderate amount of user input, but it is my belief that most models currently proposed for estimation of radonrelated lung cancer risk can be implemented.

The GARR code differs from previous radiation risk assessment codes in another important way. It was developed on and is designed for execution by a relatively small microcomputer. Its present implementation is restricted to the Hewlett Packard model 75C portable computer. However, the language is a fairly standard version of BASIC, and the program listings given in Appendix A . should be readily translated for use on other small computers or, for that matter, any computer that has a BASIC interpreter.

#### 2. ISSUES IN RADON RISK ASSESSMENT

There is one point of unanimity in expert opinion regarding radon daughters: Radon daughters under some conditions pose a significant hazard to human health and the principal risk associated with this hazard is the development of radiogenic lung cancer. Beyond this, there is considerable divergence in opinion on almost every point of the particulars of calculating radon risk.

[ Note: The following discussion assumes a familiarity with basic units of radon-daughter measurement. For amplification and clarification, see Evans.]

One of the most basic dichotomies is the question of the form of the risk <sup>&</sup>lt; model. The first comprehensive study of lung cancer in American uranium miners (Lundin, 1971) suggests that there is greater than additive interaction between smoking and radon in inducing lung cancer. However, the same authors (Lundin, 1979) later concluded that the principal differences between smokers and nonsmokers was in the time between exposure to radon and development of a lung tumor (latency) and that smoking and radon exposure were nearly additive in their effect on lung cancer risk. This view is supported by Radford who based his conclusion on a study of Swedish miners. More recent evaluations using proportional hazards models (Hornung; Whittemore) return to the original view that smoking and radon act multiplicative1y, while Harley and Pasternack (1981) introduce a repair term in their model on the assumption that the effectiveness of a given exposure declines exponentially with time (i.e., there is repair of radiation damage).

Aside from these considerations, Cohen suggests that, since not all histologic types of lung cancer may be induced by exposure to radon daughters, one must be careful in specifying "baseline" lung-cancer rates for relative risk models. (There is some evidence that this is true for adenocarcinomas (Kunz), but most histologic types seem to be elevated in radon-exposed populations (Archer; Kunz).)

Given that one can pick a risk model, the question arises as to which population to use to determine the risk coefficient. Two populations, the United States uranium miners (Lundin, 1971; 1979) and the Czech uranium miners (Kunz), form the principal basis for such exercises, but others such as the Swedish iron miners (Radford; Axelson) or the Canadian fluorospar miners (Wright; Morrison) have also been used to generate risk estimates. The National Academy of Sciences has reviewed these and other studies and concluded that absolute risk coefficients in the range of 6 to 47 lung cancers per 1,000,000 personyears per working level month (WLM) express the range of risk estimates that ' can be developed from miner studies. A similcr range for relative risk coefficients is not given explicitly but values in the range of 0.3 to 4 percent per WLM increase in baseline lung cancer rate approximate the spread of estimates derivable from miner populations.

> The question of deriving estimates of risk for nonniner populations is compli cated by the fact that miners represent an atypical group and exposure situation. As noted earlier, most miner populations have a rather high percentage of smokers, and it is quite possible that smoking and radon daughters interact multiplicative1y in the induction of lung cancer. Another problem concerns the high prevalence of other forms of respiratory disease in miner populations (the American Miners nonmalignant respiratory disease is the second largest excess cause of death after lung cancer (Waxweiler)). This is a problem because we do not know the extent to which exposure to the agents, other than radon, responsible for these diseases (primarily rock dust) modifies lung cancer risk. Miners are also performing heavy manual labor, which modifies their breathing rate, and this may modify the actual dose to the lung for some given number of WLMs of exposure (Harley, 1982).

The last issue has a parallel in considering extrapolation to the general public because children have higher breathing rates than adults as well as anatomical differences, and there may also be some differences between men and women. These factors may modify delivered dose for a given WLM exposure (Harley, 1982; Hofmann). (Children may also be more sensitive to a given delivered dose, but there is no empirical evidence for or against this idea.)

Finally, there is an issue of conditions of exposure in that mine environments are rather dusty. This means that a high percentage of radon daughters are "attached" to particles (Evans). It may be that this attached fraction is much lower in some nonmine environments, and at least one author (Wise) has suggested that a large unattached fraction can dramatically increase the delivered dose per WLM.

This completes a synopsis of some of the major issues in radon risk assessment. Its purpose is to inform the reader of potential pitfalls rather than to suggest a particular risk modeling approach. Those looking for a more comprehensive review of issues, facts, and opinions should consult the following references: NAS; UNSCEAR; Peterson; and Thomas.

#### 3. GARR ALGORITHMS

## 3.1 Brief Review of Cohort Risk Analysis

A cohort analysis asks the question: What would be the mortality experience of a group of people of the same age who have the same baseline mortality experience if they are uniformly exposed to some toxic agent that adds a . certain amount of excess mortality to their baseline mortality? In this sort of analysis, two basic measures of effect can be calculated. The first, pre mature deaths, is the number of persons (usually per 100,000) who die earlier than they would have because of the toxic agent. The second, loss of life expectancy, is a measure of how premature the premature deaths really are. It is frequently expressed in one of two ways: (1) loss of life expectancy par exposed individual and (2) loss of life expectancy per premature death.

The basic quantity of interest in any cohort analysis is  $q_x$ , the baseline probability of dying in an interval of n years beginning at some exact age x. For our calculations, n is always one. Thus we will refer simply to q which is the probability that a person exactly x years old will die in the next year. Its converse,  $p_x = 1 - q_x$ , is the probability of surviving from age x to age  $x + 1$ . A final quantity, S<sub>y</sub>, given by

$$
S_x = \prod_{i=0}^{x-1} p_i; \quad [x = 1, 2, 3, \ldots, 100], \tag{1}
$$

( $\Pi$  is the notation for the product  $p_0 \times p_1 \cdot \cdot \cdot p_{x-1}$ .)

is the probability that a newborn is alive at age x.  $S^{\text{}}_{\text{O}}$  is taken as  $1$ 

Note also that the conditional probability of survival to age  $x + m$ , given that one is alive at age x, can be expressed as the ratio  $S_{x+m}/S_{x}$ .

Our models of radon risk are simplified because only one source of excess mortality, lung cancer, is of interest. Here, in an absolute risk model, the excess probability of death in age interval x to  $x + 1$ ,  $q_{ex}$ , is given by

$$
q_{ex} = Cd_x \tag{2}
$$

where C is a constant with units of lung cancer cases per person per year per unit dose and  $d_x$  is the effective exposure acting at age x (the concept of effective exposure is discussed in detail below).

> In a relative risk model, the risk coefficient, A, has units of proportional increase per unit exposure, and  $q_{ex}$  is a function of  $q_{cx}$ , the baseline risk. This model can take one of two forms. In the first

$$
q_{ex} = Ad_x q_{cx}.
$$
 (3)

This is here termed our multiplicative relative risk model because excess risk is a simple product of risk coefficient, exposure, and baseline risk. A second possible formulation is

$$
q_{ex} = [(1 + A)^{d_{x}} - 1]q_{cx}.
$$
 (4)

This is termed our exponential relative risk model because here risk increases exponentially with dose. It is equivalent to the form of relative risk assumed in the class of statistical models termed proportional hazard models (Cox). If A is small (less than 0.02) and exposure is fairly low (d is less than 20), Equations 3 and 4 will give nearly equivalent results. However, one should always be cautious in specifying exactly which model form one is talking about because the same inputs can give quite divergent results.

When an additional source of mortality  $q_{\rm e}$  is acting, we first calculate modified survival probabilities S' for ages beyond r, the age at first risk.

$$
S_{i}^{1} = S_{r} \prod_{x=r+1}^{i} (p_{x} - q_{ex})
$$
 (5)

In the calculation of the probability of premature lung cancer death,  $R_{e}$ , one has

$$
R_{e} = \frac{1}{S_{f}} [S_{r}q_{er} + \sum_{t=r+1}^{100} S_{t}^{t}q_{et}] .
$$
 (6)

In this expression, f is the age at first exposure and r is the age at first risk. (Note that, because we are working in discrete time, we adopt the convention that dose received at age f cannot be expressed until age  $f + 1$ . Thus it is always true that  $r > f$ .)

The reciprocal of  $\boldsymbol{\mathsf{s}}_{\mathsf{f}}$  converts the other survival probabilities into survival probabilities conditional on being alive at age f. Thus Equation 6 is simply the sum of the probabilities of surviving to all ages beyond exposure and dying of a premature lung cancer at those ages, which is the total probability of premature lung cancer death. This is easily converted to expected deaths per, say,  $100,000$  exposed by multiplication (i.e.,  $R_{\alpha}$  x  $100,000$ ).

Life expectancy,  $E_{\text{bf}}$ , for a person at age f (here equivalent to age at first exposure) is calculated as follows:

$$
E_{\rm bf} = \frac{q_{\rm f}}{2} + \left[\frac{1}{5_{\rm f}}\right]_{\rm x=f+1}^{99} S_{\rm x}(1 + \frac{q_{\rm x}}{2})
$$
 (7)

Equation 7 assumes that survival to a particular age contributes 1 year to life expectancy,  $S_x/S_f$ , while death during a particular year of life contributes 1 half-year to life expectancy  $([S_x/S_f][q_x/2])$ . (The observant reader may have noticed that our calculations to this point are truncated at age 100. Corrections for this are introduced below.)

The new life expectancy,  $E_{\alpha f}$ , is then

$$
E_{ef} = \frac{q_f}{2} + \frac{1}{5} \left[ \sum_{x=f+1}^{r} S_x (1 + \frac{q_x}{2}) + S_r \frac{q_{er}}{2} + \sum_{t=r+1}^{g} S_t (1 + \frac{q_t + q_{et}}{2}) \right].
$$
\n(8)

Equation 8, which takes into account the new source of mortality, is a simple modification of Equation 7. (Note Equation 5.)

Loss in life expectancy,  $E_i$ , is simply:  $E_i = E_{bf} - E_{af}$ .

One peculiarity of human mortality is that, during the first year of life (starting at age 0), most of the deaths take place early on. Therefore, the contribution of deaths in this interval to total life expectancy is less than the 0.5 year assumed elsewhere. We use 0.1 year (i.e.,  $q_0/10$ ) for calculations starting at age 0. It is also true that persons dying in an age interval may live, on average, more or less than 0.5 year in the interval depending on the age interval and population considered, but for our purposes 0.5 is a more than adequate approximation.

Finally, a correction is made to both life axpectancy and risk of death calculations because it is assumed that no one lives beyond age 100. The expected number of years, G, to be lived by a person reaching age 100 is taken as

$$
G = 0.8/q_{99}
$$
,

where  $q_{qq}$  is the probability of dying during the 99th year. This is used to modify life expectancy as follows:

$$
E_m = E + (S_{100}G)
$$
 (9)

where E is the life expectancy before modification,  $E_m$  is modified life expectancy, and  $S_{100}$  is the probability of surviving to age 100 in our model population (i.e., conditional on being alive at age of first exposure and with excess lung cancer mortality in effect). The quantity G is also used to find  $q_{e100}$ for use in the excess risk calculation. In the absolute risk model

$$
q_{e100} = Cd_{99+G}G \tag{10}
$$

where  $d_{g,1+G}$  is the effective exposure acting at age 99 + G vears and  $q_{e,100}$  is e the excess lung cancer death probability experienced by those over 100 years old.

The relative risk form of this correction is given by either

$$
q_{e100} = Ad_{99+G}q_{c100},
$$
 (11)

or

.

$$
q_{e100} = [(1 + A)d_{99+6} - 1]q_{c100},
$$

where  $q_{c100}$  is the baseline probability of dying of lung cancer beyond one's 100th birthday.

The probability of premature lung cancer death is modified as follows:

$$
R_{em} = R_e + S_{100}q_{e100} \tag{12}
$$

The net effect of each of these corrections is quite small, so much so that good results can be obtained by truncating at age 99. The reason for their inclusion here is that they, at least in theory, improve our approximation to a cohort followed to extinction and do not greatly increase computational complexity.

This completes the calculations for the basic cohort risk calculation as used in GARR. Those wishing additional reading on cohort life tables can consult Elandt-Johnson; Keyfitz; or Bunger. ,

#### 3.2 Specifying Population at Risk

In our model, the actuarial characteristics of the population at risk are specified by the age-specific probabilities of dying of lung cancer and the -age-specific probabilities of dying of all other causes for the ages 0 to 100+. These quantities can be obtained directly from sources such as the United States Decennial Life Tables (NCHS, 1975). If this option is selected, one simply looks up the  $q_v$  values for  $x = 0 - 99$  and sets  $q_{100}$  equal to one. Agespecific probabilities of lung cancer death can be obtained by the formula

$$
q_{cx} = q_x(m_{cx}/m_{tx}) \qquad (13)
$$

where  $m_{cx}$  and  $m_{tx}$  are the number of deaths from lung cancer and all causes occurring in persons of age x. The background mortality probability  $q_{bx}$  is obtained by subtraction. That is

$$
q_{bx} = q_x - q_{cx} \tag{14}
$$

This calculation is very simple but, for 1-year intervals, requires rather detailed input data that are of somewhat limited availability (e.g., the last U.S. decennial life table available is for the years 1969-1971) and that are

rather laborious to input. The GARR code simplifies matters by providing two programs, GRADUATE and MULDEC, which generate  $q_c$  and  $q_b$  for single years using input data from NCHS 5-year abridged mortality data (e.g., NCHS, 1974).

### 3.3 Generating Single-Year Life Table: The GRADUATE Program

An excerpt from an NCHS abridged life table is shown in Table 1. It provides  $n_{x}^{q}$  values for intervals 0-1, 1-5, and 5-year intervals 5-10, ..., 80-85. The problem is to use these data to find  $q_x$  values for  $x = 0 - 99$ . For age 0 this is given. For ages 1 to 4 one can simply take

$$
q_{x} = 1 - 4P_{1}^{0.25}
$$
 (15)

where  $_4P_1 = 1 - _4q_1$ .

Similarly for ages 5 to 9 and 10 to 14

$$
q_{x+m} = 1 - sp_x^{0.2}
$$
 (16)

where  $m = 0 - 4$ ,  $x = 5$  or 10.

Beyond age 15 the annual probability of death changes with age. Thus to estimate q<sub>x</sub> for higher ages, one must make some assumptions about how mortality behaves in the population under consideration. A variety of approaches are discussed by Keyfitz in Chapter 10; the one used in our program contains elements of several of these together with some unique aspects dictated by the necessity of being able to solve the problem fairly quickly on a small microcomputer.

The assumption made in our approach is that the annual  $q_\mathbf{x}$  values tend to increase by a constant percentage from year to year, which is a good approximation to reality for many populations. That is

$$
q_{x+1} = q_x I \tag{17}
$$

TABLE 1 MORTALITY DATA FROM UNITED STATES 1969 POPULATION (NCHS, 1974)

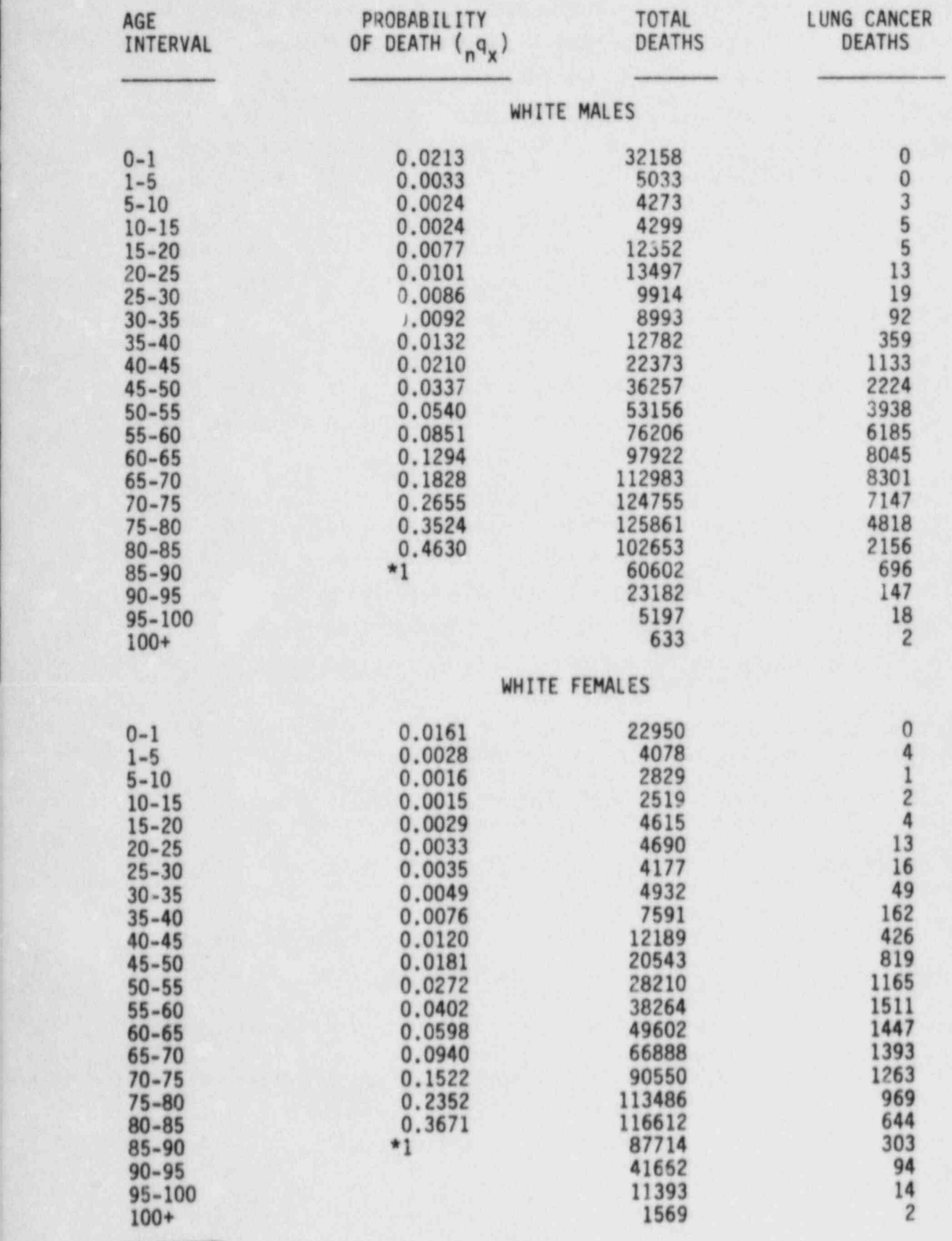

\*85+ 11

where I is a constant greater than 1 and generally in the range of 1.04 to 1.09. This is approximately equivalent to assuming a Gompertz survival function (Elandt-Johnson). From this point, numerical arguments are used to derive estimates for  $q<sub>x</sub>$  and I, assuming this process fits the data.

A preliminary estimator for  $q_{x+2}$  (the annual death probability at the midpoint of the interval defined by  $_5q_x$ ) is taken as

 $\frac{4x+2}{1}$  = 1  $\frac{5P_x}{1}$  (18)

where  $_5P_x = 1 - 5q_x$ .

 $\lambda$ 

 $\theta$ A computer program was devised to examine the behavior of  $q_{x+2}$  for various parametric values of  $q_{x+2}$  and I. The results of this computation are presented in Table 2.

Clearly,  $q_{x+2}$  is consistently biased (that is, it overestimates  $q_{x+2}$ ), and the the magnitude of the bias depends almost entirely on I. This observation suggests that the estimate of  $q_{x+2}$  might be substantially improved by adding a correction based on I. The term chosen, B, which is derived from fitting a quadratic in I to the data in the second row of Table 2, is given by

$$
B = -0.778 + 1.571I - 0.793I2
$$
 (19)

This B is then used to construct a new estimator of q,  $\tilde{q}$  which is given by

 $\hat{\mathbf{q}}_{x+2} = \hat{\mathbf{q}}_{x+2}(1+\mathbf{B}).$  (20)

The result of applying this correction to Table 2 is shown in Table 3. The correction is very successful in that  $\hat{q}_{x+2}$  and our parametric  $q_{x+2}$  agree almost exactly.

The foregoing assumes that I is known, but in practice it does not matter that it is not. An excellent estimate is given by

$$
\hat{I} = [\hat{q}_x / \hat{q}_{x-5}]^{0.2}
$$
 (21)

# TABLE 2

PROPORTIONAL BIAS,  $(q - q)/q$ , in  $q = 1 - \lfloor sp_x \rfloor$ FOR VARIOUS PARANETRIC VALUES OF q AND I

## PARAMETRIC I

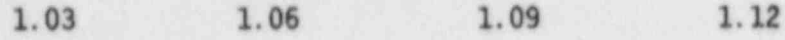

.

## PARAMETRIC q

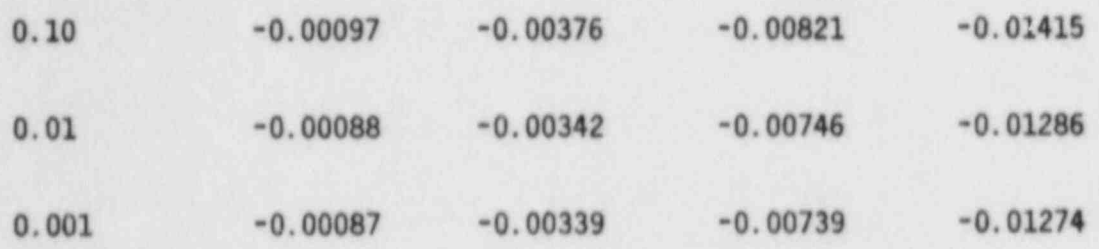

### TABLE 3 .

PROPORTIONAL BIAS,  $(q - q)/q$ , in q FOR ,  $\frac{1}{2}$ VARIOUS PARAMETRIC VALUES OF q AND I <sup>i</sup>

### PARAMETRIC I

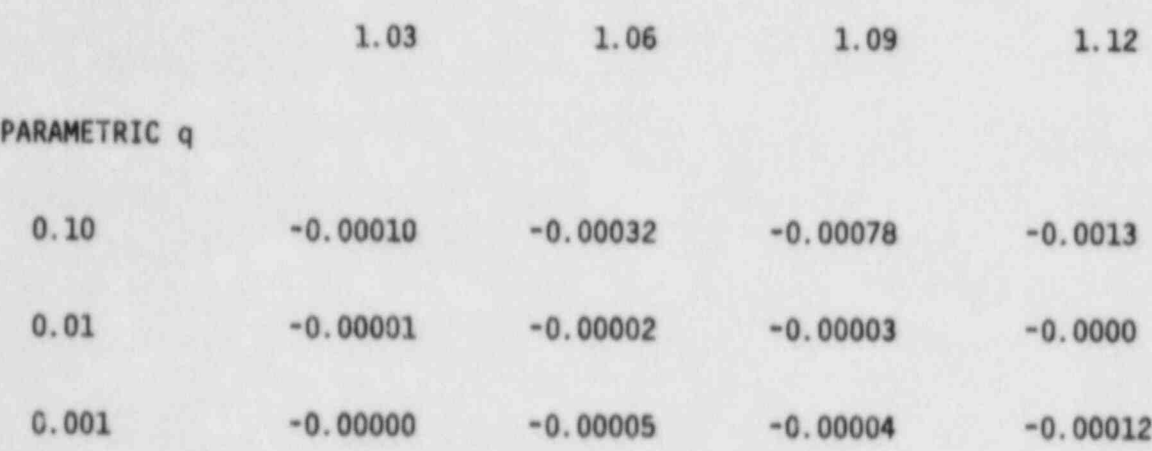

Note:  $\hat{q} = \frac{1}{5}p_x^{0.2}$  and  $\hat{q} = \hat{q}(1 + c)$  where c is a quadratic correction of the form  $c = -0.778 + 1.5711 - 0.7931^2$ .

Table 4 gives absolute bias in  $\hat{I}$ ,  $(\hat{I} - I)$  for various parametric values of q and I. This bias is negligible.

Application of these formulae to generating a single-year life table for ages above 15 is as follows:

For each  $5<sup>q</sup>x$ 

\*

$$
\hat{q}_{x+2} = 1 - s p_x^{0.2} \tag{22}
$$

 $I_x$  is then calculated (for the interval x - 3 to x + 2) as in Equation 20.

Then  $\mathfrak{\hat{q}}_{\mathsf{x}+\mathsf{2}}$  is calculated using

$$
I = (\hat{I}_x + \hat{I}_{x+5})/2
$$
 (23)

and Equations 18 and 19.

Intermediate values of  $\hat{\mathsf{q}}_{\mathsf{x}}$  are calculated using

$$
\hat{q}_{x+2+1} = \hat{q}_{x+2}I_{x+5}^{1}
$$
 (24)

for  $i = 1 - 4$ .

The final problem is extrapolating from  $\hat{q}_{82}$  to  $\hat{q}_{99}$  (q(100) = 1).

Here I is taken as

$$
I = (\hat{I}_{80} + \hat{I}_{75} + \hat{I}_{70})/3
$$
 (25)

and

$$
\hat{\mathbf{q}}_{82+1} = \hat{\mathbf{q}}_{82} \times \mathbf{I}^{\dagger} \tag{26}
$$

# TABLE 4

# ABSOLUTE BIAS (I - I) IN I FOR VARIOUS VALUES OF q ANO I (All Entries Should Be Multiplied by 10<sup>-4</sup>.)

# PARAMETRIC I

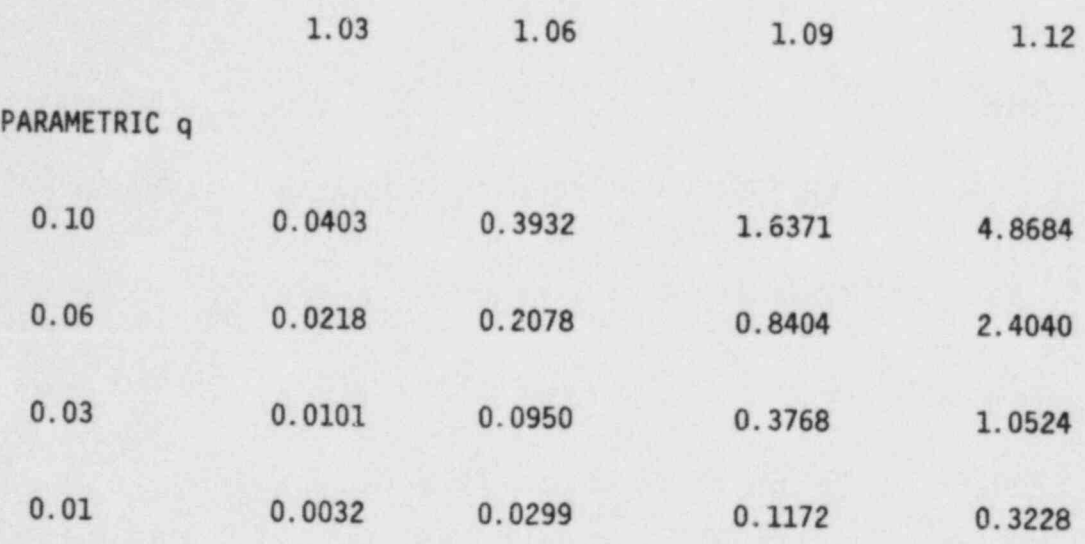

Table 5 presents life expectancies calculated from Equation 7 with the modifications given in the text, and the survival function calculated as in Equation 1, both using  $q_x$  values derived from our procedure. Comparing these (labeled GARR) with the values taken directly from the relevant NCHS life tables suggests that the GRADUATE program does a good job of producing singleyear life tables that accurately represent the mortality experience of the population at risk.

#### 3.4 Considering Multiple Causes of Death: The MULDEC Program

Table 1 also contains sex- and age-specific values for total mortality and for mortality from cancers of the trachea, bronchus, and lung. These, together with the  $q_x$  values from GRADUATE, allow calculation of  $q_{cx}$ , the annual probability of lung cancer death, for ages 0 through 100.

Because there are so few lung cancer deaths prior to age 20, we will begin our consideration at age 20 and assume earlier q<sub>cx</sub> values are zero. However, it should be noted that the MULDEC program is capable of generating  $q_{bx}$  and  $q_{\text{cx}}$  values starting at age 0 and for an arbitrary number of excess causes of death (see page 70, Appendix A). One can obtain the probability of dying of lung cancer in the 5-year period beginning at age x, given that one has died,  ${}_5C_x$ , as

$$
5^{\mathsf{C}} \times = 5^{\mathsf{m}} \text{cx} / 5^{\mathsf{m}} \text{tx}
$$

where  $m_c$  and  $m_t$  are defined as in Equation 13. One could simply apply this to all  $q_x$  values in the interval (as in Equation 13) to obtain  $q_{cx}$  values. However, this has the rather unrealistic feature of applying a step function with 5-year intervals to our laboriously calculated single-year  $q_x$  schedule. Therefore we consider  ${}_{5}C_{x}$  to represent the value of C at the middle year of the interval (i.e.,  $C_{x+2}$ ) and obtain intermediate values by linear interpolation. That is,

#### TABLE 5

#### COMPARIS0N OF AGE-SPECIFIC SURVIVAL PROBABILITIES GIVEN IN NCHS LIFE TABLE TO THOSE CALCULATED FROM GRADUATE LIFE TABLE PRODUCED BY GARR

## POPULATIONS

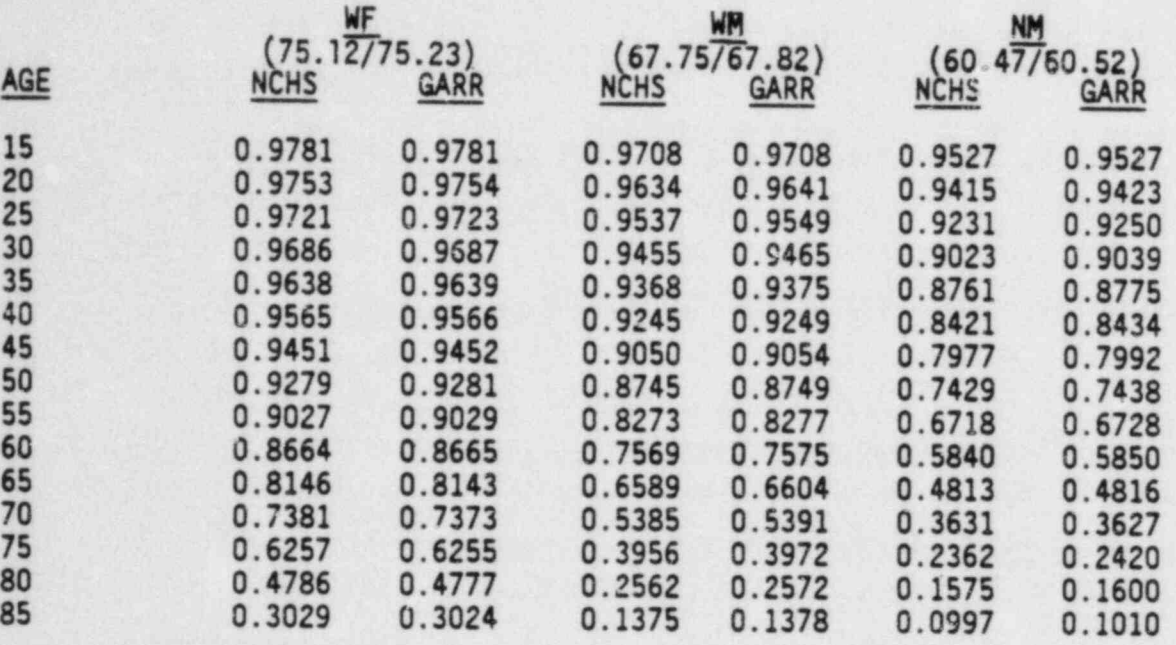

Note: White Females (WF), White Males (WM), and Nonwhite Males (NM) are shown. Numbers in parentheses are life expectancy at age 0.

\_ \_ \_ \_ \_ \_ \_ \_ \_ \_ \_\_ \_\_

$$
C_{x+2+i} = [(5-i)C_{x+2} + iC_{x+7}]/5
$$
 (28)

The values for  $q_{cx}$  and  $q_{bx}$  are thus

$$
q_{cx} = q_x C_x \tag{29}
$$

and

$$
q_{bx} = q_x(1 - C_x) \tag{30}
$$

This process of separating the  $q_v$  values into their cause-specific components is called constructing a multiple-decrement life table (Chiang).

The reader should note that all these calculations make the assumption that causes of death are mutually exclusive (i.e., one can die of one and only one cause) and independent (i.e., deaths from one cause at one age do not modify the expected number of deaths from another cause at a later age).

## 3.5 Addressing Influence of Smoking: The SMOKER Program

The procedures described to this point will create values for background probabilities of death  $(q_{bx})$  and probability of lung cancer death  $(q_{cx})$  for ages 0 through 100+, given abridged mortality data of the form shown in Table 1. Should one have such data for a pure population of smokers or nonsmokers one could generate a population at risk in a straightforward manner using GRADUATE and MULDEC. In practice, such data are unavailable and one must resort to a modeling approach.

Certain information about the mortality experience of smokers versus nonsmokers is readily obtainable. From the 1979 Surgeon General's Report on smoking (U.S. Public Health Service), we can obtain information as to the proportion of the population who are smokers and the general mortality experience of smokers versus nonsmokers. Likewise, information about the lung cancer rates experienced by nonsmokers is available. Table 6 presents nonsmoker lung cancer rates for males and females derived from the American Cancer Society study of cancer in

# TABLE 6

# NONSMOKER LUNG CANCER DEATH RATES IN DEATHS /100,000 PERSON-YEAR (Garfinkel)

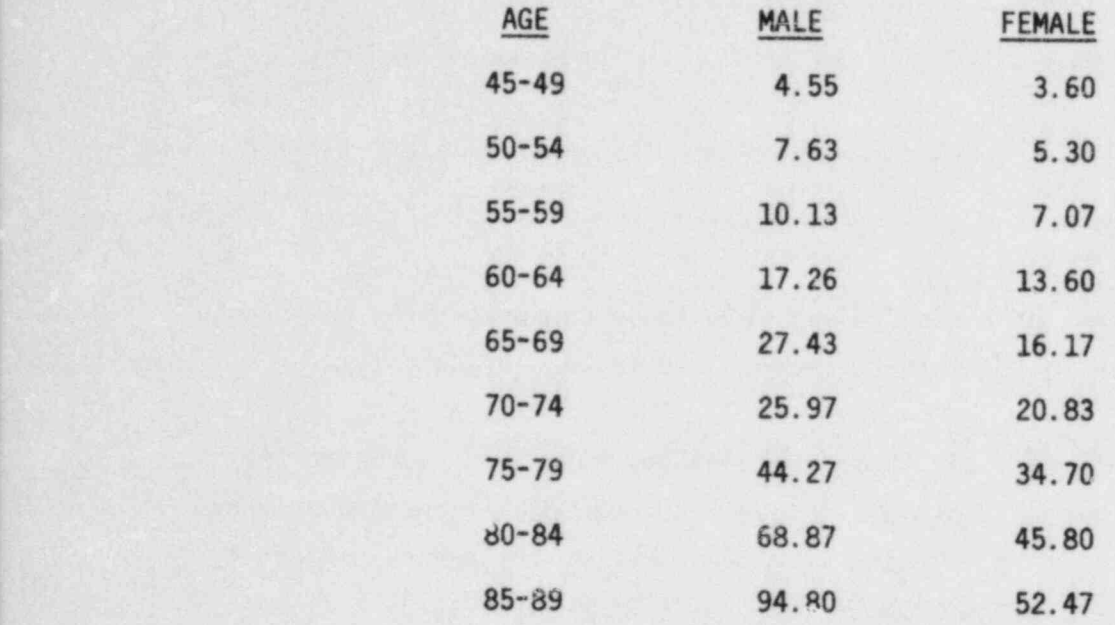

nonsmokers (Garfinkel). This kind of information is used by a GARR program called SM0KER to create hypothetical populations of smokers and nonsmokers.

The first problem is to separate the general population  $q<sub>x</sub>$  values into agespecific total mortality probabilities for smokers,  $q_{sx}$ , and nonsmokers,  $q_{nx}$ . To do this, SM0KER requires a general population life table like that generated by MULDEC, an estimate of the proportion of smokers in the population at age 35,  $\theta_{35}$ , and a value for the all-cause standardized mortality ratio, M, (Fleiss) in smokers as compared to nonsmokers. We assume that the age-specific mortality ratio,  $M_x$ , which equals  $q_{sx}/q_{nx}$ , starts at 1 at age 34 and increases linearly to M at ages 45 and beyond.

By our definition,

$$
q_{SX} = q_{nx} M_X \tag{31}
$$

Then at age x

$$
q_x = (1 - \theta_x)q_{nx} + \theta_x M_x q_{nx}
$$
 (32)

and rearranging

$$
q_{nx} = q_x/[ (1 - \theta_x) + (\theta_x M_x)]
$$
 (33)

and

$$
q_{sx} = M_x q_{nx} \tag{34}
$$

This approach can be applied iteratively for subsequent ages because we have assumed M<sub>x</sub> known for all x (for x less than 35 M<sub>x</sub> = 1 and  $q_{SX} = q_{nx} = q_x$ ) and assuming differential mortality is the only thing affecting the age-specific proportion of smokers in the population,

$$
\theta_{x+1} = \theta_x P_{sx} / [\theta_x P_{sx} + (1 - \theta) P_{nx}] \tag{35}
$$

(Here the p's are defined as in Equation 1.)

Age-specific lung cancer death probabilities for nonsmokers, q<sub>ncx</sub>, are derived from the nonsmoker lung cancer death rates,  $5r<sub>x</sub>$ , shown in Table 6. We take

$$
q_{ncx+2} = {}_{5}r_x/100000 \tag{36}
$$

These midpoint values are then used to generate  $I_x$  values as in Equation 21. And interpolation is performed as in Equations 24 through 26. Ages 45 and 46 are handled as follows:

$$
\hat{q}_{nc47-i} = \hat{q}_{nc47}/I_{50}^{1}
$$
 (37)

where  $i = 1$ ; 2. The reader may note that rates are not precisely equivalent to probabilities, but in this case the difference is very small (less than <sup>4</sup> 2 percent).

For ages less than 45,  $q_{ncx} = q_{cx}$  unless  $q_{cx}$  is greater than  $q_{nc45}$ . If this holds,  $q_{ncx}$  is set equal to  $q_{nc45}$ . At older ages (90+), a check is also made to determine whether  $q_{ncx}$  is greater than  $q_{cx}$ . If this is true,  $q_{ncx}$  is set equal to  $q_{cx}$ . (This makes the assumption that nonsmokers cannot have higher lung cancer probabilities than the general population.)

The nonsmoker lung cancer death probabilities can also be modified by a usersupplied multiplier U that reflects the extent to which the calculated lung cancer death probabilities overestimate or underestimate risk in the nonsmoker population of interest. The new values are given by

$$
q_{\text{ncx}} = q_{\text{ncx}} \tag{38}
$$

Age-specific nonsmoker probabilities,  $q_{nbx}$ , for background mortality are then determined by subtraction. That is

$$
q_{nbx} = q_{nx} - q_{ncx}
$$
 (39)

for all x.

At this point the only remaining quantities of interest are the age-specific probabilities of lung cancer death for smokers, q<sub>scx</sub>. These are developed as follows.

From values already calculated we can determine  $a_{c\,x}$ , the age-specific proportion of deaths who were smokers,

$$
a_{SX} = \theta_X (q_{SX}/q_X) \tag{40}
$$

We can also find  $a_{ncx}$ , the proportion of deaths who were nonsmoking lung cancer:

$$
a_{\text{ncx}} = (1 - a_{\text{sx}})(q_{\text{ncx}}/q_{\text{nx}}) \tag{41}
$$

Now we find  $a_{SCX}$ , the proportion of deaths who were smoking lung cancer:

$$
a_{\text{scx}} = (q_{\text{cx}}/q_{\text{x}}) - a_{\text{ncx}} \tag{42}
$$

Finally q<sub>scx</sub> is calculated as:

 $\frac{q_{scx} - q_{sx}(q_{scx}/q_{sx})}{q_{sx}}$ 

At the option of the user, an arbitrary minimum risk of lung cancer, R, in smokers relative to nonsmokers for ages 45 and above may be declared. In this case if

 $q_{scx}$  < Rq<sub>ncx</sub> then  $q_{scx}$  = Rq<sub>ncx</sub>

The last, trivial calculation is determining  $q_{\text{shx}}$  by subtraction in the same way as Equation 39, which completes both life tables.

At this point the reader may be concerned by some of the assumptions made in our development of smoker and nonsmoker populations. For example, the relative proportion of smokers versus nonsmokers at various ages is determined by much ' more than differential mortality (i.e., historical smoking "cohort" effects), and the all-cause standard mortality ratio for smokers is not constant across

ages. Nonetheless, any model is, to some extent, arbitrary (else it would be unwieldy), and the procedures outlined here generate reasonable actuarial populations for smokers and nonsmokers in that differences in life expectancy and lung cancer risk between smokers and nonsmokers agree with those reported in the Surgeon General's Report (U.S. Public Health Service) (see Table 7).

Further, if one is dissatisfied with these assumptiors, they are easily modified by using the same approach but providing parametric  $\theta_x$  and  $M_x$  values explicitly for each x, or by performing a sensitivity analysis using the options for specifying 8 (Equation 32), M (Equation 34), and U (Equation 38). An example of such an exercise is shown in Table 7. This illustrates the relative insensitivity of the actuarial characteristics of the smoker population generated to the choice of  $U$  and  $\theta_{35}$ .

Likewise, it is true that our procedure could yield  $q_{SX}$  values greater than 1. However, in practice this does not happen, and the program provides adequate diagnostic information to assure the user that it has generated reasonable results.

# 3.6 Calculating Lung Cancer Risk from Radon-Daughter Exposure: The RADRISK Program

The calculation of radon-daughter-induced lung cancer risk is performed by the RADRISK progra.n. The basic functioning of this program is as described in the review of cohort risk analysis presented earlier. Required inputs include sets of  $q_{bx}$  and  $q_{cx}$  values defining the population at risk; C and A coefficients for the absolute and relative risk models, respectively; f, the age at first exposure; g, the age at last exposure; L, the latency or time between exposure and onset of risk; h, the age at first risk (a number of models assume risk is zero before some age regardless of age at exposure or latency); and w, the continuous exposure to radon daughters in working levels. One may also elect to assume that sensitivity, Z, varies across ages and that the effect of dose delivered decays exponentially with time by specifying a decay rate constant, r.

At first glance, this large number of possible inputs would seem to make for a very complicated model; but, in fact, all these complications can be incorporated

# TABLE 7 SENSITIVITY ANALYSIS: MALES

# $M = 1.75$

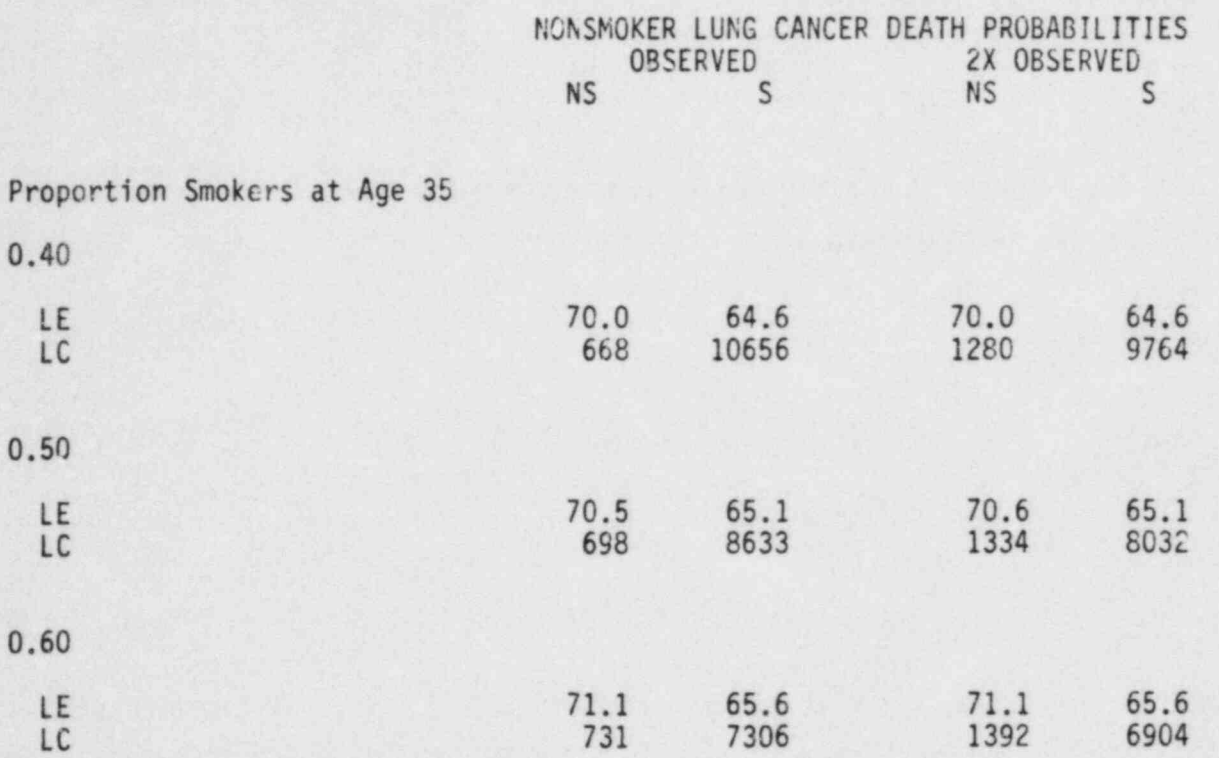

Note: LE = Life Expectancy; LC = Expected Lifetime Lung Cancer Deaths Per  $100,000;$  S = Smokers; NS = Nonsmokers.

.

into one term,  $d_x$ , the effective exposure acting at age x. Otherwise, our calculation is a straightforward application of Equations 1 through 12.

RADRISK assumes a constant annual exposure,  $d_v$ , given in working level months, for the period of exposure.

The exposure acting at age t,  $d_t$ , is for the simplest case (continuous exposure)

$$
d_{t} = (t - f)d_{y}, \qquad (43)
$$

i.e., the difference between the age at present and the age at first exposure times the annual exposure.

More generally,

$$
d_{t} = \sum_{i=m}^{K} d_{y} Z_{i-L-1} e^{-r(t-i+L)}; t \ge m
$$
\n(44)\n  
\n
$$
d_{t} = 0; t < m
$$

Here  $m = f + L + 1$  and  $k = t$  if  $t < g$ ; otherwise  $k = g$ . Verbally, this says that the exposure active at time t is a function of the age-specific sensitivity at the age it was received and that risk from exposure received in the past decays exponentially from the time it was received. Further, only exposure received at least  $L + 1$  years in the past is effective in determining risk (if exposure begins at age f, risk cannot commence until age  $f + 1$ ). Finally, a restriction not reflected by Equation 45 is that if  $t < h$ , the age at first risk, then  $d_t = 0$ .

This completes the description of the new algorithms used in RADRISK (remember, the rest of RADRISK follows Equations 1 through 8) and thus the algorithmic description of GARR as a whole.

#### 4. RUNNING GARR ON THE HP-75

#### 4.1 HP-75 System

The following discussion assumes a minimal configuration of an HP-75C portable computer with an 8k memory expansion module (24k RAM total), an HP 82161A digital cassette drive, and an HP 821622A thermal printer. When the HP-IL interface loop is configured (refer to Section 9 of your HP-75 Cwner's Manual (Hewlett Packard)), the cassette drive should be named ":CA" and the printer should be named ":PR." Note also that the printer must be declared as the system print device. The command

PRINTER IS ":PR"

must be executed.

The following discussion assumes that the reader is somewhat familiar with the HP-75 and its Owner's Manual. For example, we always assume that adequate memory is available for program execution. However, if one copies a large number of files to memory, at some point an error #16, "not enough memory," will be generated. These errors can be avoided by judicious use of the PURGE and COPY commands, but we do not treat such problems explicitly here. For questions of this sort, the reader is referred to the HP-75 Owner's Manual.

#### 4. 2 Preparing Input File for GRADUATE and MULDEC

Figure 1 reproduces a representative input file for use in both GRADUATE and MULDEC. Line 10 is an optional comment line. Line 15 is a mandatory title (this is included to force the user to add a title), which can be up to 32 characters in length. Lines 20 and 30 are the DATA statements containing the 19  $_{5}q_{v}$  values from the abridged life table arranged from  $x = 0$  to  $x = 85$ . Line 32 is an optional comment line. Line 35 is a DATA statement giving the number of disease-specific causes of death (for our purposes it is always 1). Line 40 is an optional comment line. Lines 50 and 60 contain the 22  $_F$ <sup>n</sup>+ values from the mortality compilation  $(x = 0, 1, 5, 10, \ldots 90, 95, 100)$  arranged
## FIGURE 1 SAMPLE INPUT DATA FILE FOR GRADUATE AND MULDEC

10 ! MORTALITY SCHEDULE FOR WF, 1969 15 BATA - MORTALITY WF 19 69- 20 DATA .0161, .0028, .001 6,.8015,.8029,.0033,.003 5,.0049,.N76,.012 30 MATA .0181, .0272, .040 2,.0598,.094,.1522,.2352 ,.3671,1 32 ! NUMBER OF SPECIFIC CAUSES OF BEATH 35 MTA 1 48 ! TOTAL DERTHS #F 69 50 DATA 22950, 4078, 2829, 2519,4615,4690,4177,4932 ,7519,13109,20543 60 MTA 20210,30264,4960 2,66000,90550,113406,116 612,07714,41662,t1393,15 69 70 ! LWG CANCER BERTHS **WF 69** ; 80 MTA 0,0,0,0,0,13.16, 49,162,426,019,1165 98 MATA 1511, 1477, 1393, 1 263,969,644,303,94,14,2

. . - . . - \_ - - \_ . - .. . \_ . - - . - . . \_ \_ . \_ \_ \_-\_ \_ \_ \_

from  $x = 0$  to  $x = 85$ . Line 70 is an optional comment line. Lines 80 and 90 contain the 22  $\epsilon_{\rm s}$  values arranged in the same fashion as the  $\epsilon_{\rm s}$  values.

The reader who is fluent in BASIC can refer to the program listings for GRADUATE and MULDEC (Appendix A, pp. 67-70) to determine the necessary features of the input file. Others are urged to follow exactly the format of the sample file shown in Figure 1 since this will always work. Details of creating data files can be found in the HP-75 Owner's Manual.

## 4.3 Running GRADUATE Program

To run the GRADUATE program, first determine that the program is in memory. Also make sure a file of input data like that discussed in the previous section is in memory. (Execute the CAT ALL command to scan the file directory.) If GRADUATE is not in memory, it must be loaded from cassette. The relevant command is

#### COPY "GRADUATE: CA" TO "GRADUATE"

Similar comments apply to the data file. To run the GRADUATE program, enter

EDIT "GRADUATE"

and then

RUN

or simply enter

#### RUN " GRADUATE"

(These comments apply to the other programs in GARR as well.) The computer will display the prompt

## FILE FOR ABRIDGED?>

<sup>|</sup> 29

Enter the name of a file configured as in Figure 1. If the file is not configured properly or does not exist, the error message

## BAD OR NONEXISTENT FILE

will be generated on the printer, and you will receive the prompt for a file. At this point two possibilities are raised. First, you may have mistyped the file name. In this case simply reenter the correct name. Second, there may be something wrong with the file. In this case enter

## EDIT "FILE"

where "FILE" is the desired file name.

The computer should reply

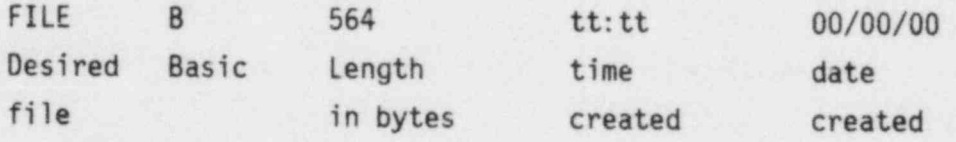

where the fields have the meanings indicated by the labels. The two most important fields are the length in bytes, which should be about 564, and the file type, which should always be B for BASIC. If the length is zero, this means the file is not in memory. Consult the HP-75 Owner's Manual (Hewlett Packard), pp. 135-136, for the procedures involved in copying it to memory. A file type other than B probably means you have referenced the wrong file. Consult the HP-75 Owner's Manual, Appendix B, for information on file types.

If an appropriate file has been specified, an output like that in Figure 2 is generated. The first line is the name of the file referenced, in this case "WFLC." The second line gives the title read from the input file. This serves as a check that the appropriate file has been referenced. Following this are  $q_x$  values for  $x = (17; 22; 27 \cdots 77; 82)$ , the B values used to correct the  $q_x$  values (Equation 19), and the I values used to perform geometric interpolation (Equation 23). The last four items output are the I value used to

# FIGURE 2 SAMPLE OUTPUT FOR GRADUATE

a n nen u u n\*\*\*\* <x(52)= .0109 GRADUATE LIFE TABLE b .00899 emen n u n u me\*\* != 1.099 INPUT FILE=WALC TITLE= MORTALITY WM 1969  $ex(17)= .0015$ <br>B=-.02219  $I = 1.160$  $\alpha$  x(22) = .0020<br>  $B=-.00616$ <br>  $B=-0.000000$   $I = 1.082$ 8=0.00000  $I = 1.012$  $\begin{array}{r} \text{(a)} \ \text{(b)} \ \text{(c)} \ \text{(d)} \ \text{(e)} \ \text{(e)} \ \text{(f)} \ \text{(g)} \ \text{(h)} \ \text{(h)} \ \text{(i)} \ \text{(ii)} \ \text{(iii)} \ \text{(iv)} \ \text{(iv)} \ \text{(v)} \ \text{(v)} \ \text{(v)} \ \text{(v)} \ \text{(v)} \ \text{(v)} \ \text{(v)} \ \text{(v)} \ \text{(v)} \ \text{(v)} \ \text{(v)} \ \text{(v)} \ \text{(v)} \ \text{(v)} \ \text{(v)} \ \text{(v)} \ \text{(v)} \ \text{(v)} \ \text{(v)} \ \text{(v)} \ \text{($ B=0.00000 != .991  $ex(32) = .0018$ <br>  $B=-.00452$ <br>  $I= 1.069$ <br>  $I= 1.069$  $B = -0.06193$  $I = 1.944$  $ex(37) = .0026$ <br>B=-.00691 p ... p ... p ... p ... p ... p ... p ... p ... p ... p ... p ... p ... p ... p ... p ... p ... p ... p ... p ... p ... p ... p ... p ... p ... p ... p ... p ... p ... p ... p ... p ... p ... p ...  $B = -0.00691$ != 1.087  $\alpha$ (42)= .0842 (85+)= 1.075 **B=-.00895** != 1.099  $ux(47) = .0068$  $B = -0.00918$ <br> $I = 1.181$ 

 $ex(57) = .0175$  $B=-.00822$ <br>I= 1.095  $\frac{\text{ex}(62)z}{B=-.00656}$ .  $I = 1.084$  $ex(67) = .0393$ <br>B=-.00616  $\frac{ex(72)}{8}$  . 0595  $\frac{\text{ex}(77)}{8}$  . 0829<br>B=-. 00452  $ex(82) = .1164$ <br>B=-. 00495 P OF BEATH 100= .398 PROB OF SURVIVAL TO 180= .88164

LE=67.8241

extrapolate  $q_x$  from  $x = 82$  to  $x = 99$ , the probability of death during the 100th year of life (age S9), the probability of surviving to one's 100th birthday, and the calculated life expectancy at birth (Equation 5). These quantities are provided to allow the user to check the validity of the generated single-year life table. In general, I values should be in the range of 1.06 to 1.12 for ages 32 and above, and the  $q_x$  values should agree closely with those obtained by manual application of Equation 17. Finally, the life expectancy should be within 0.5 year of the life expectancy given for the abridged life table. A single-year life table produced by a GRADUATE run that satisfies these criteria can be assumed to be reasonably accurate.

At the end of a GRADUATE run, consult the file directory (enter CAT ALL) and you will find a new file with the name

#### FILEGR

i.e., the name of the input file plus the letters GR. For the case of our example (Figure 2), this will be named WFLCGR. This file contains the singleyear life table that will be used by MULDEC.

Attempting to list this file will generate the message

#### WARNING: line too long

This does not mean there is any problem with the file. Rather, the file has been generated to occupy the minimum amount of memory and is not fully listable en the display. For a discussion of this point, see the HP-75 Owner's Manual, p. 228. These files can be listed using the GARR LIST utility described below.

This completes our discussion of the GRADUATE program. A program listing for GRADUATE is given in Appendix A.

## '4. 4 Running MULDEC Program

To run the MULDEC program, follow the same initial steps outlined for GRADUATE. A minimum of two additional files, one like that used for input to GRADUATE and

32

MULDEC (Figure 1) and a "GR" file containing  $q<sub>x</sub>$  values for ages 0 to 100+, must be in memory. After you enter

## RUN "MULDEC"

.you will get the prompt

## SINGLE YR LIFE TABLE FILE?>

This asks for the name of a "GR" file of the form generated by GRADUATE. For our example we would reply

WFLCGR.

If there were a problem with this name, a

## BAD OR NONEXISTENT FILE

message would be generated and should be handled as in the GRADUATE program. (MULDEC will continue prompting for a file until execution is halted or a valid file name is entered.)

Following entry of a valid "GR" file, you will get the prompt

## FILE FOR DEATH DATA?>

This asks for an input file of the format described under Section 4.2, " Preparing Inrut File for GRADUATE and MULDEC." Invalid file names will be handled in the manner described above.

For our example, the input file name would usually be

#### WFLC

That is the same file used to generate the GR file. (However, here we are interested in the death data that are used as in Equation 26.) The option of entering a different file name is provided because it might be of interest to generate multiple-decrement life tables with the basic mortality experience of one population but with the proportional mortality experience of another. An example might be "what would a population with the life expectancy of women and the proportional lung cancer experience of men look like in our risk model?".

If a valid file name is entered (or else " BAD OR NONEXISTENT FILE" will be generated), the prompt

## HEADING FOR OUTPUT?>

## will appear.

This asks for a string of up to 32 characters, which will be written on the first line of the output file. This is used to label the file and may contain whatever information the user chooses.

Following this, you will get the prompt

## OUTPUT FILE NAME?

which asks for the name under which you wish to store the multiple-decrement life table that will be generated. For our example (Figure 3), the name chosen is

#### WFLCMD

After this information has been generated, the computer will display the word

#### WORKING

for about 30 seconds. During this period, the  $q_{\mathsf{bx}}$  and  $q_{\mathsf{cx}}$  values are calculated and the output file is created.

## FIGURE 3

# SAMPLE OUTPUT FROM MULDEC, INCLUDING<br>PARTIAL LISTING OF LIFE TABLE (AGES 0 - 43)

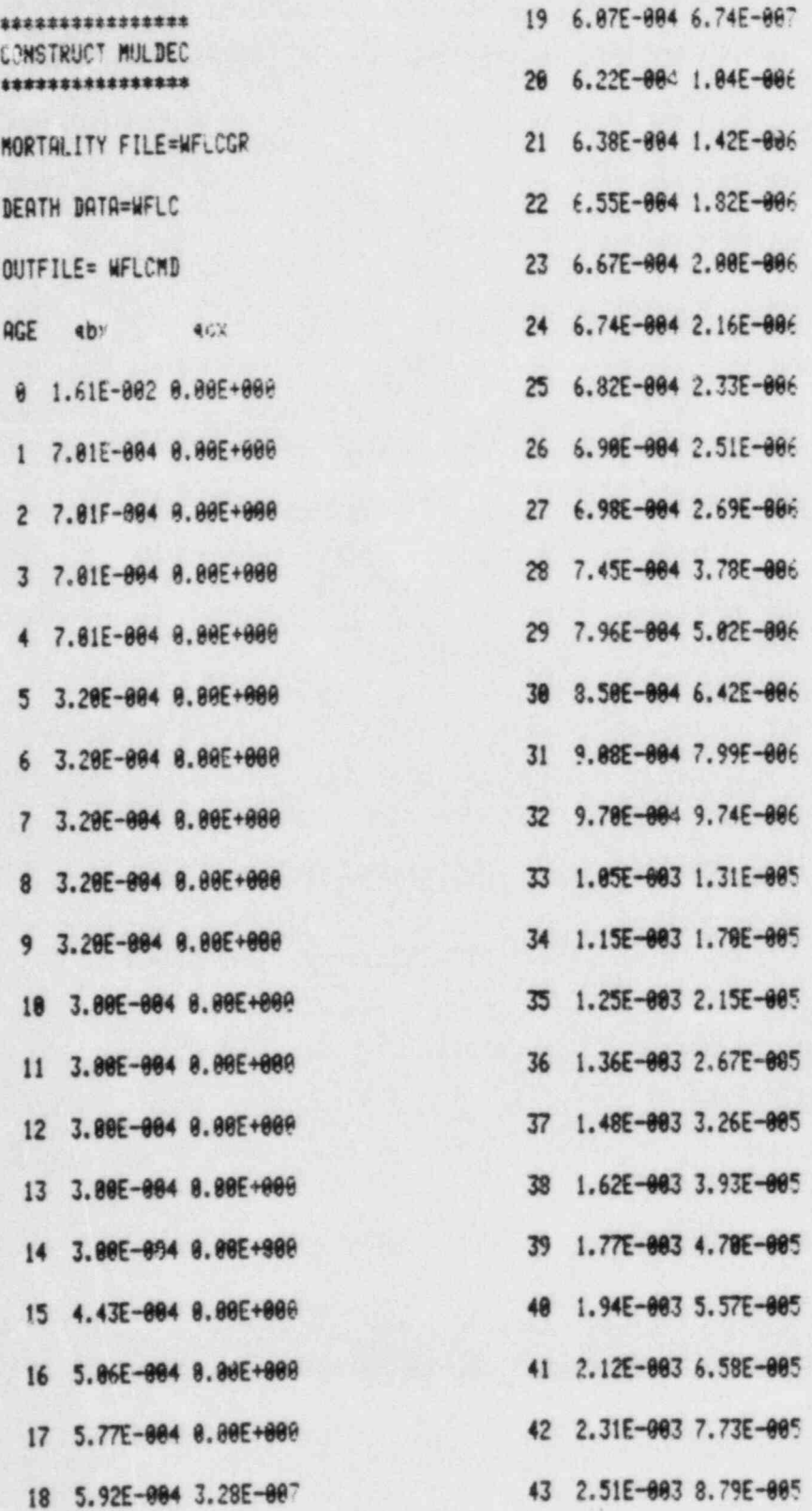

The prompt

## LIST MULDEC?>

will now appear. If you answer N, no listing will be produced and the message

EXECUTION ENDS

will appear. If your answer is Y, the message

HIT ANY KEY TO STOP

will appear, and a listing of  $q_{\text{bx}}$  and  $q_{\text{cx}}$  values will commence (see Figure 3).

As the message implies, hitting any key will cause listing to stop and the message

#### EXECUTION ENDS

will appear. Note that if you do not list the file at this point and wish to list it later, you must use the GARR LIST utility. Otherwise, the message

WARNING: line too long

will be generated as it was for the "GR" file produced by GRADUATE.

One additional comment regarding MULDEC should be made. If lung cancer mortality is input before total mortality, the message

> FAILED CONSISTENCY CHECK ORCER OF CAUSES WRONG?

will be generated on the printer and execution will terminate. If this happens, make sure that total deaths precede lung cancer deaths in the input file (Figure 1) and try again.

This completes our discussion of the MULDEC program. A program listing is given in Appendix A.

#### 4.5 Running SMOKER Program

To run the SM0KER program, follow the same initial steps outlined for GRADUATE. A minimum of two additional files must be in memory. The first of these is a file containing  $q_{bx}$  and  $q_{cx}$  values for ages 0 to 100+ in the format generated by MULDEC. The second file must be named "NONSLC" and contains the nonsmoker death rates for the ages shown in Table 6 arranged in the format shown in Figure 4 (if one wishes to use Table 6, Figure 4 may simply be copied). The first prompt is

## FILE FOR MULDEC?

which as) is for the name of the file containing the  $\mathsf{q}_{\mathsf{bx}}$  and  $\mathsf{q}_{\mathsf{cx}}$  values. An invalid file name will generate the now familiar

#### BAD OR NONEXISTENT FILE

Following this, the program looks for the NONSLC file. If this is not found, the message

#### ; NONSLC INVALID OR MISSING

is generated on the printer and the prompt

#### LOAD FROM CA?>

will appear in the display. To continue execution, place a cassette containing a copy of NONSLC in the tape drive and answer Y. The file will then be loaded into memory.

## FIGURE 4

## COPY OF NONSLC FILE LISTING AND REPRESENTATIVE OUTPUT FROM SMOKER PROGRAM

10 ! NONSMOKER DEATH RAT ES IN DEATHS 20 ! PER 100000 PEOPLE. SOURCE: GARFINKEL(1981) 30 ! MALES FIRST 40 DATA 4.55, 7.63, 10.13, 17.26.27.43.25.97.44.27. 68.87,94.8 58 ! THEN FEMALES 68 DATA 3.6.5.3.7.07.13.  $6, 16, 17, 28, 83, 34, 7, 45, 8$ 52.47 70 ! END

\*\*\*\*\*\*\*\*\*\*\*\*\*\*\*\*\*\*\*\*\* SMOK/NONS: LUNGC-MULDEC \*\*\*\*\*\*\*\*\*\*\*\*\*\*\*\*\*\*\*\*\*

#### INFILE=HMLC

BAD OR MONEXISTANT FILE

INFILE=WMLCMD SEX=MALE

\*\*\*ERROR\*\*\*  $U = 8.000$ OUT OF RANGE .5<U<3

 $U = 1$ 

\*\*\*ERROR\*\*\*  $P = 45.888$ OUT OF RANGE . 1<P<. 9

% SMOKERS= .45

\*\*\*ERROR\*\*\* SNR= 10.880 OUT OF RANGE IKSMRK5

 $SMR = 1.75$ 

\*\*\*ERROR\*\*\* RELRISK= 40.000 OUT OF RANGE 1<RR<20

MIN RELRISK-L.C.= 5

**Z SMOKERS VS. AGE**  $AGE = 48$   $P = 4.49E - 881$  $AGE = 50$   $P = 4.41E - 001$  $AGE=68$   $P=4.19E-801$ AGE=70 P=3.67E-001 AGE=80 P=2.58E-001 AGE=98 P=8.89E-082

 $AGE = 39$ P. OF D. -N.S.=2.72E-003  $P.$  OF D. -S. =3.74E-803 R.R.-L.C.=5.86E+000 SMR(TOTAL)=1.38E+000

 $AGE = 49$ P. OF D.-N.S.=6.16E-003  $P.$  OF D. -S. =1.88E-802  $R.R.-L.C.=2.B7E+0.01$  $SMR(TOTRL) = 1.75E + 0.009$ 

 $ACE = 59$ P. OF D. -N.S.=1.58E-002 P. OF D. -S. = 2,77E-882 R.R.-L.C.=3.06E+001 SMR(TOTAL)=1.75E+888

 $AGE = 69$ P. OF D. -N.S.=3.61E-002 P. OF D. -S. =6.32E-802  $R.R.-L.C.=2.S8E+RA1$ SMR(TOTAL)=1.75E+8A8

 $AGE = 79$ P. OF D. -N.S.=7.82E-882  $P.$  OF D. -S. =1.37E-001  $R.R. -L.C. = 1.72E + 881$ SMR(TOTAL)=1.75E+000

 $AGE = 89$ P. OF D. -N.S.=1.77E-001  $P.$  OF D. -S. =3.89E-801  $R.R.-L.C.=6.56E+000$ SMR(TOTAL)=1.75E+000

 $ACE = 99$ P. OF D. -N.S.=3.96E-001 P. OF D.  $-S. = 6.93F - 981$ R.R.-L.C.=5.80E+888 SMR(TOTAL)=1.75E+000

NONS. FILE=NONS SMOK. FILE=SMOK

LIFE EXPECTANCIES **HONSMOKERS FIRST** 

 $LE = 78.29$ PROB. OF SURVIVAL  $T0$  100=2,97E-003

 $LE = 64.81$ PROB. OF SURVIVAL TO 100=9.6SE-006

The prompt

## MULTIPLIER FOR NONS. L.C.?>

is now given. This asks for a multiplier in the range of .5 to 3 that is used, as in Equation 37, to modify nonsmoker lung cancer death probabilities. An answer of 1 leaves these quantities unmodified. An answer outside the range of 0.5 to 3 generates an error message (Figure 4) and causes the prompt to repeat.

The next prompt is

## MALE OR FEMALE?>

One may answer M or F to select male or female lung cancer rates from NONSLC. An answer other than M or F causes females to be selected by default.

The next prompt

## STARTING P OF SM0KERS?>

asks for the proportion of 35-year-old smokers in the population. Your reply must be a number in the range of 0.2 to 0.9. If this range is exceeded, an error message of the form shown in Figure 4 is generated and the prompt is repeated.

The next prompt is

## SMOKER VS NS. TOTAL SMR?>

This asks for the all-cause smoking mortality ratio for smokers versus nonsmokers at ages 45 and above. A number in the range of 1 to 5 is expected. Exceeding this range will generate an error message (Figure 4) and cause the prompt to repeat.

The next prompt is

MIN RELRISK L.C.?>

This asks for a minimum value of the relative risk of lung cancer in smokers versus nonsmokers at ages 45 and above. Your answer must be in the range of 1 to 20 (see Figure 4).

Two final sets of prompts are

HEADING FOR NONS.?> and FILE NAME FOR NONS. ?>

These ask for the heading (up to 32 characters) that will be written at the top of the nonsmoker file and the name of the file into which the nonsmoker file should be written. Similar prompts appear for the smoker file.

.

After this information is provided, the life expectancies for smokers and nonsmokers as well as their probabilities of surviving to 100  $(S_{100})$  are printed and the message

#### EXECUTION ENDS

appears on the display. Program execution is now complete.

Returning to the output of SM0KER reproduced in Figure 4, we start with the title

SM0K/NONS: LUNGC-MULDEC

This is followed by the phrase

INPUT FILE  $=$  WMLC

and the error message

## BAD OR NONEXISTENT FILE

Taken together, these tell us that we attempted to access an inappropriate file named WMLC.

Then we see

 $INPUT$  FILE = WMLCMD

followed by

$$
SEX = A
$$

The first phrase says that our input rile is named WMLCMD; the second says that we selected the male portion of NONSLC.

Following these is an error message that says

\*\*\* ERROR\*\*\* In the state of the state of the state of the state of the state of the state of the state of the  $P = 45.00$ OUT OF RANGE  $.1 < P < .9$ 

and the phrase

 $%$  SMOKERS = .45

These tell us that we attempted to declare 45 as the proportion of smokers at age 35 and that we corrected this to 0.45. Similar error messages appear for the all-cause standard mortality ratio (SMR) and for the minimum relative risk of lung cancer.

The next section of output is labeled

% SMOKERS VS. AGE

This gives the calculated age-specific proportion of smokers in the population (Equation 34) at 10-year intervals starting with age 40. Here the proportion of smokers falls from 0.449 at age 40 to 0.089 at age 90.

Most of the remaining output is devoted to displaying the age-specific probability of death,  $q_x$ , in nonsmokers (P. OF D. - N.S.), age-specific probability of death in smokers (P. OF D. - S), age-specific relative risk of lung cancer in smokers versus nonsmokers (R.R. - L.C.), and the age-specific all-cause SMR of smokers versus nonsmokers (SMR(TOTAL)) for 10-year intervals starting at age 39. This information is provided to give the user some insight as to the characteristics of the populations generated. Note that, for ages 49 and above, the all-cause SMR equals the SMR specified in setting up the program (1.75 in this case).

The final pieces of information provided are the names of the nonsmoker and smoker files generated (for our example, NONS and SM0K, respectively) and life expectancies and probabilities of survival to 100 for nonsmokers and smokers.

Note that both output files from SM0KER are the same format as that produced by MULDEC. Therefore, they too must be listed using the GARR LIST utility.

This completes our discussion of the SM0KER program. A program listing is given in Appendix A.

## 4.6 Running RADRISK Program

To run the RADRISK program, verify that it is in memory and enter

RUN "RADRISK"

After a few seconds (which are required for initialization), you will receive the prompt

INPUT: KEYBO.(K) or FILE (F)?>

This prompt asks whether you wish to parameterize the model by inputting values from the keyboard or by providing a data file containing the necessary inputs. We will consider input from the keyboard first, i.e., we assume that the option K is selected.

## 4.6.1 Input from Keyboard

The first prompt is

## AGE AT FIRST RISK?>

which asks for the first age at which excess lung cancer risk can be greater than zero. The reply expected is a number in the range of 5 to 50. Ages outside this range cause the message

> AGE'AT FIRST RISK (nnn) OUT OF BOUNDS;  $4 < A0 < 51$ ,

where nnn is the faulty input, to appear on the printer and the prompt for age at first risk to be repeated. . , ' ~' , , ,

The next prompt

## AGE AT FIRST EXPOSURE?>

is self-explanatory. If a number less than 0 is entered, the age at first exposure is set equal to 0; if a number greater than 99 is entered, age at first exposure is set equal to 99.

The prompt

## AGE AT LAST EXPOSURE?>

follows logically. If the reply is less than 1, age at last exposure is set equal to  $0$ . If the reply is greater than  $100$ , it is set equal to  $100$ .

Following entry of age at first exposure and age at last exposure, RADRISK checks to make sure that the former is less than or equal to the latter. If this is not the case, an error message of the form

AGE F.E. (nnn) >  $AGE$  L.E. (mmm),

where nnn and mmm are the ages at first and last exposure that cause the problem, appears on the printer and the prompts for ages at first and last exposure are repeated. Following this, the prompt

 $RISK/WLM - R.R.$ ?>

asks for the value for the relative risk coefficient. Your response must be in the range of 0 to 0.2. A reply outside this range causes an error message similar to that generated for an "out of bounds" age at first risk (see Figure SA) to appear on the printer. When a relative risk coefficient greater than zero is entered, the prompt

R. R. OPTION (M, E, OR 8)?>

appears. Entering M in reply causes the multiplicative form of the relative risk model (Equation 3) to be executed. Similarly, if E is entered, the exponential form of the model (Equation 4) is executed. A reply of B calls up both models as will replies other than M, P, or B. (That is, B is the default option.)

<sup>|</sup> The next prompt

 $RISK/WLM - A.R.$ ?>

asks for a value for the absolute risk coefficient. This must be in the range of 0 to 0.0002 or an "out of bounds" error message (Figure SA) will appear on the printer.

## FIGURE 5

## REPRESENTATIVE OUTPUT FROM RADRISK PROGRAM:

A. ERROR MESSAGES, B. SENSITIVITY FILE. C. PROGRAM OUTPUT, INCLUDING MODEL PARAMETERIZATION, D. INPUT FILE FOR FILE OPTION

A.

AGE AT FIRST RISK(2) OUT OF BOUNDS; 4<A8<51

AGE F.E. ( 99) > AGE L.E. (  $1)$ 

RELATIVE RISK(1.00E+000) OUT OF BOUNDS; 0<R1<.2

ABSOLUTE RISK(2.00E-004) OUT OF BNDS; 0<R2<2E-4

LATENCY( 50.000) OUT OF BOUNDS; 0<=T7<46

EXPOSURE LEVEL(50.00E+0  $g_1$ OUT OF BOUNDS; B<W1<100

**B.** 

5 | AGE SPECIFIC SENSITI VITIES FOR RADRISK 10 BATA 3, 3, 3, 3, 3, 3, 3, 3,  $3.3.2.5.2.1.5.1.1.1.1.1.$  $1, 1, 1, 1, 1, 1, 1, 1$ 20 BATA 1.1.1.1.1.1.1.1.  $1, 1, 1, 1, 1, 1, 1, 1$ 30 DATA 1, 1, 1, 1, 1, 1, 1, 1,  $1, 1, 1, 1, 1, 1, 1, 1, 1, 1, 1, 1,$  $1, 1, 1, 1, 1, 1, 1, 1$ 40 DATA 1.1.1.1.1.1.1.1.  $1, 1, 1, 1, 1, 1, 1, 1$ 50 BATA 1.1.1.1.1.1.1.1.  $1,1,1,1,1,1,1,1$ 

C.

RADON RISK MODEL

R.R. COEF=1.00E-002/WLM OPTION=B  $Q, R, =1, RRF-RAS/PY/WLM$ AGE AT F.E.=  $\theta$ ACF AT  $L.E.=10P$ AGE AT FIRST RISK= 30 **MIN PER YR. =10.00E-001** LATENCY=16 EXPONENT COR=-1.00E-002 AGE SP. SEN=SENS \*\*\*\*\*\*\*\*\*\*\*\*\*\*\*\*\*\*\*\* \*\*\*\*\*\*\*\*\*\*\*\*\*\*\*\*\*\*\*\* POP. 1 =WMSMMD

**BASELINE**  $L.E.=65.081$ DEATHS/10^5 -LC= 8632.8

RELRISK MODEL-M  $L.E.=6+,687$ LOSS LE(MONS)= 5.69  $D/10^{5}$ =12591.2 EXCESS D/10^5= 4255.4

RELRISK MODEL-E  $L.E. = 64.475$ LOSS LE(MONS)= 7.27  $D/10^5$ =13721.5 **EXCESS D/10^5= 5469.3** 

ABSRISK MODEL  $1.E.=64.768$ LOSS LE(MONS)= 3.86  $I/10^{5}$ =10118.4 EXCESS D/10^5= 1621.0 \*\*\*\*\*\*\*\*\*\*\*\*\*\*\*\*\*\*\*\* POP. 2 = WMMSMD

**BASELINE**  $L.E. = 70.567$ BEATHS/10^5 -LC= 698.5

RELRISK MODEL-M  $L.E.=70.523$ LOSS LE(MONS)= .53  $D/10^{5}$ = 1064.1 EXCESS D/10^5= 367.8

RELRISK MODEL-E  $L.E. = 70.518$ LOSS LE(MONS)=  $.68$  $B/10^{45}$  = 1179.0 EXCESS D/10^5= 483.5

ABSRISK MODEL  $L.E. = 78.136$ LOSS LE(MONS)= 5.17  $D/10^{5}$  2598.4 EXCESS D/10^5= 1913.0

\*\*\*\*\*\*\*\*\*\*\*\*\*\*\*\*\*\*\*\*

D.

10 ! STANDARD INPUT PARC METERS FOR RADRISK 20 DATA 30, 0, 100, .01, B., 00001.10.1.Y.-.01.Y.SENS It should be noted that if either the relative or absolute risk coefficient is specified as zero, RADRISK skips execution of that model because no effect is assumed a priori.

The program next asks for

LATENCY IN YEARS?>

The reply must be in the range of 0 to 45 or an "out of bounds" error will appear on the printer (see Figure 5A).

The next quantity requested is

## ANNUAL EXPOSURE IN WLM?>

This asks for the constant working level month per year exposure that is assumed. Replies in the range of 0 to 100 are accepted. Otherwise, an "out of bounds" error is generated (Figure SA).

The next query is

## EXPONENTIAL CORRECTION?>

If your reply is Y, the prompt

## EXPONENT=?>

appears. This asks for a constant in the range of -0.2 to 0, which is used to decrease effective exposure (the r of Equation 45) over time.

Replying N to the query " EXPONENTIAL CORRECTION" results in no correction  $(i.e., r = 0).$ 

The next prompt in the sequence is

## AGE SPECIFIC SENSITIVITIES?>

This asks whether a data file containing 101 numbers specifying age-specific sensitivities for the ages 0 to 100+ is to be read in. If the answer is Y, the query

#### . FILE FOR AGE SENS?>

asks for the name of the file. At this point, one can either provide a valid file name or reply

## -NONE

which aborts the request for a sensitivity file and assumes all age-specific sensitivities are unity. A sample input file for this option is shown in Figure 5B. This file assumes that children under 10 are 3 times as sensitive to radon damage as those who are older and that sensitivity declines to 1 at ages 13 and beyond.

## 4.6.2 Designation of Population at Risk and Interpretation of Output

At this point the model parameterization (Figure SC) is listed, and the prompt

## FILE NAME FOR INPUT?>

asks for the file containing the multiple-decrement life table that describes the mortality experience of the population assumed at risk (e.g., an output file of MULDEC or SMOKER). If the name NONE is entered, the "NEW INITIAL CONDITIONS?>" prompt described below is displayed because RADRISK assumes that you do not want to run any populations at the exposure regime specified. Obviously, you cannot name a valid input file NONE.

Following the entry of a valid file, the prompt

## PURGE INPUT FILE?>

appears. If your answer is Y, the input file will be erased from memory; otherwise, it will be retained in memory. This feature is included to preventmemory overflow when a number of input files are loaded from tape (described below under Section 4.6.4). After this, the output shown in Figure 5C is generated.

In the model parameterization shown in Figure 5C, the relative risk coefficient is 0.01; both forms of the relative risk model have been selected; the absolute risk coefficient is 0.00001; age at first exposure is 0; age at last exposure is:100 (lifetime exposure is assumed); age at first risk is 30; the exposure is  $1$  WLM per year; latency is 10 years; an exponential correction (r) of  $-0.01$ is assumed; and age-specific sensitivities of the form shown in Figure 5B are input from a file called SENS.

The first population entered is WMSMD, a population of male smokers. The part of the output labeled BASELINE shows that with no radon exposure the life expectancy of this population is about  $64.8$  years, and  $9,529$  lung cancer deaths per 100,000 are expected. The section labeled RELRISK MODEL-M shows that, under our multiplicative relative risk model, life expectancy is reduced 6.41 months, and 4,855.7 premature lung cancer deaths (EXCESS DEATHS/10^5) per 100,000 persons at risk are expected. The next section, labeled RELRISK MODEL-P, shows: that the proportional form of the relative risk model predicts somewhat greater effects. Here the loss in life expectancy is 8.26 months, and the premature deaths'are 6,294.8. The section labeled ABS RISK MODEL shows that for the absolute risk model loss in life expectancy is 3.95 months, and the premature deaths are 1,670.7.

Close inspection of the output shown in Figure 5 also makes the point that premature lung cancer deaths are not precisely the same thing as excess lung. cancer deaths. As noted above, the premature deaths under the multiplicative relative risk model equal 4,855.7. If we instead tried subtracting total lung cancer deaths expected in the absence of exposure from total lung cancer deaths expected in the presence of exposure (D/10^4), we get

$$
14005.6 - 9529.9 = 4475.7
$$

i

or a difference of 380 deaths from our " premature" figure. Similar differences are apparent in our other models. This illustrates the fact that, because an excess source of cancer mortality "competes" with the baseline level of the cancer, the total cancer observed in the exposed population is always less than would be expected from summing boseline and premature cancer deaths.

After the output for population 1 (WMSMMD) is generated, we receive the prompt

## RUN ANOTHER POPULATION?>

In our example we answered Y, which generated

#### FILE NAME FOR INPUT?>

Our reply was WMNSMD, which specified a file for male nonsmokers and generated the final section of the output using the new population and the previously entered model specification.

RADRISK will process populations for a given set of input parameters until one answers N to "RUN ANOTHER POPULATION?>." At this point, the prompt

#### NEW INITIAL CONDITIONS?>

appears. An answer of N stops execution and causes the message

#### | EXECUTION ENDS

to appear on the display. An answer of Y returns us to the prompt " INPUT: KEYBO.(K) OR FILE (F)?>."

#### 4.6.3 Input Via File

If we answer F to the prompt just mentioned, we are asked

## FILE NAME?>

which requests the name of a file configured as in Figure 50. If the answer to this prompt is "NONE," you will be returned to keyboard input. The only necessary part of such a file is the data statement which contains, in this order, age at first risk, age at first exposure, age at last exposure, the relative risk coefficient, the choice of relative risk models (a reply must be included; if the relative risk coefficient is zero, use B), the absolute risk coefficient, latency, exposure level in WL, the answer to whether or not an exponential reduction factor is desired, a value for the exponential factor (this must be included; if a reduction is not specified, use zero), the answer to whether or not a file of age-specific ser.sitivities is to be used, and the name of such a file (here, too, a name must be given; if the preceding answer is N, use the name "N0NE"). For the example file, the reader can verify that we have specified the same model parameterization used in our example output for RADRISK. If this format is not followed, error messages will be generated as described in the following section.

A useful feature of output from a file is that all the error checks provided for keyboard input are in effect for file input. Thus one will be asked for substitute values for any bad arguments (but only for bad arguments). A specific example might be reversing age at first and last exposure. This generates the message

## AGE F.E. ( $nnn$ ) > AGE L.E. ( $mmn$ )

on the printer and prompts for revised ages of first and last exposure. Such an "error" could be of practical use. Say that we want to consider the same risk models for individuals exposed at different age ranges (as in an occupational setting). We can construct an input file with the age of first exposure greater than the age of last exposure. Each time we run the model we specify this file and are prompted only for ages of first and last exposure. In practice this saves a bit of time and typing.

## 4.6.4 Error Handling and Loading Input Files from Cassette

Thus far in our discussion of input files, we have assumed that valid files were resident in memory. If this is not the case, the message

#### FILE XXXX???

will appear on the printer, where XXXX is the problem file name, and the prompt-

## ON CASSETTE?>

appears. This sequence means either that there is something wrong with the file format of XXXX or that it is not in memory. If your response is Y, RADRISK attempts to load the file named XXXX from cassette. The user should be cautious in answering Y to the last prompt. That is, make sure a cassette containing the file of interest is in the drive. If this is not the case, a further error occurs'and RADRISK, having determined thc the necessary file is not in memory or on cassette, halts execution and displays the mess ge

## EXECUTION ENDS

To prevent such a termination, reply N and you will be returned to the prompt asking for the relevant information (e.g., either "INPUT: KEYBD (K) OR FILE (F)?>," "FILE FOR AGE SENS?>," OR "FILE NAME FOR INPUT?>"). The first two of these may be aborted by answering "NONE." The last must be answered with a valid file name. If no valid input file for the population exists, one must be created using GRADUATE, MULDEC, and SM0KER.

#### 4.6.5 Additional Output Features

Figure 6 displays 3 additional outputs from RADRISK. These are intended to illustrate how changes in model specification affect the output. In the first, the model specification is the same as shown in Figure 5 except that age at first exposure is changed to 10, the exponential form of the relative risk model is specified, and the absolute risk coefficient is given as zero. Note that, as stated earlier, specifying the coefficient as zero prevents execution

## FIGURE 6

# THREE ALTERNATIVE PARAMETERIZATIONS OF RADRISK MODEL

\*\*\*\*\*\*\*\*\*\*\*\*\*\*\*\*\*\*\*\* \*\*\*\*\*\*\*\*\*\*\*\*\*\*\*\*\*\*\*\*

RADON RISK MODEL

R.R. COEF=1.00E-002/WLM OPTION=E A.R.=6.00E+000/PY/WLM AGE AT  $F.E. = 10$ AGE AT L.E.=100 AGE AT FIRST RISK= 30 WLM PER YR. = 10.00E-001 LATENCY=10 EXPONENT COR=-1.00E-002 SENSITIVITY=1 \*\*\*\*\*\*\*\*\*\*\*\*\*\*\*\*\*\*\*\* \*\*\*\*\*\*\*\*\*\*\*\*\*\*\*\*\*\*\*\* POP. 1 =WASMMD

**BASELINE**  $L.E.=56.848$ DERTHS/10^5 -LC= 8871.1

RELRISK MODEL-E  $L.E. = 56.588$ LOSS LE(MONS)=  $4.18$  $B/10^{35}$ =11990.1 EXCESS D/10^5= 3344.0

\*\*\*\*\*\*\*\*\*\*\*\*\*\*\*\*\*\*\*\*

\*\*\*\*\*\*\*\*\*\*\*\*\*\*\*\*\*\*\* \*\*\*\*\*\*\*\*\*\*\*\*\*\*\*\*\*\*\*

RABON RISK MODEL

R.R. COEF=0.00E+00A/WLM OPTION= A.R.=1.00E-005/PY/WLM AGE AT F.E. = 30 AGE AT L.E.=188 AGE AT FIRST RISK= 30 WLM PER YR. = 10.00E-001 LATENCY=10 EXPONENT COR=00.00E-001 SENSITIVITY=1 \*\*\*\*\*\*\*\*\*\*\*\*\*\*\*\*\*\*\*\* \*\*\*\*\*\*\*\*\*\*\*\*\*\*\*\*\*\*\*\* POP. 1 =WMSMMD

**BASELINE**  $L.E.=38.109$ DEATHS/10^5 -LC= 9117.1

**ABSRISK MODEL**  $L.E.=38.052$  $LOSS$   $LE(MONS) =$ .68  $B/10-5=9553.4$ EXCESS D/10^5= 470.3

\*\*\*\*\*\*\*\*\*\*\*\*\*\*\*\*\*\*\*\*\*

\*\*\*\*\*\*\*\*\*\*\*\*\*\*\*\*\*\*\*\* \*\*\*\*\*\*\*\*\*\*\*\*\*\*\*\*\*\*\*

RADON RISK MODEL

R.R. COEF=0.00E+000/WLM  $0$ PTION= A.R. = 0.88E+888/PY/WLM AGE AT F.E.=  $\theta$ AGE AT L.E.=100 AGE AT FIRST RISK= 30 WLM PER YR. =80.00E-001 LATENCY=10 EXPONENT COR=00.00E-001 SENSITIVITY=1 \*\*\*\*\*\*\*\*\*\*\*\*\*\*\*\*\*\*\*\* \*\*\*\*\*\*\*\*\*\*\*\*\*\*\*\*\*\*\*\*

POP. 1 =WMSMMD

BASELINE  $L.E. = 65.081$ DEATHS/10^5 -LC= 8632.8

\*\*\*\*\*\*\*\*\*\*\*\*\*\*\*\*\*\*\*\*

of the absolute risk model and that specifying the age at first exposure as 10 changas life expectancy to 56.57 years. The latter change is because we are now calculating life expectancy at age 10 rather than at age 0.

The next two outputs drop the exponential correction and age-specific sensitivities, change age at first exposure to 30 and 50, respectively, and suppress execution of first the relative risk and then both models.

## 4.6.6 Conclusion

This completes what is designed to be a tutorial on running the RADRISK model. Review of this material should enable even persons with little prior knowledge of computers or computer programming to run RADRISK and thus produce a wide variety of radon risk models. A program listing is given in Appendix A.

## 4.7 LIST Utility

We noted earlier that GRADUATE, MULDEC, and SMOKER all generate output 'iles that cannot be listed using the system LIST command. This section describes the LIST utility that allows review of both file types (remember, MULDEC and SM0KER generate the same file format). To use LIST, simply enter

, RUN " LIST"

You will (assuming the file is in memory) receive the prompt

PRINTER (P) OR DISPLAY (D)?>

if you answer D, the file will be listed on the display; if you answer P, the file will be listed on the printer (other replies cause the printer to be selected by default).

Following this, you will receive the prompt

FILE NAME?>

If the answer is the name of a GRADUATE output file, you will get the output shown in Figure 7A; if the answer is the name of a MULDEC or SM0KER output file, you will get the output shown in Figure 78.

In either case, as soon as output begins, you will receive the message

## HIT ANY KEY TO STOP

As the message implies, hitting any alphanumeric key will stop the file from listing and will generate the prompt

## LIST ANOTHER FILE?>

If this is answered Y, you return to the PRINTER (P) OR DISPLAY (D)?> prompt; otherwise

## EXECUTION ENDS

appears on the display.

In the event that you enter a name that is invalid, you will receive the message

## BAD OR NONEXISTENT FILE

on the printer and will be prompted for a revised file name. LIST cannot load files from tape, so any files you wish to list must be in memory.

A final problem that may arise is that, if the ATTN key is hit during the listing of a file on the display, subsequent print operations will be directed to the display. To remedy this, enter

PRINTER IS ":PR"

or

RUN "LIST"

## FIGURE 7A

r

## REPRESENTATIVE OUTPUT FROM LIST UTILITY FOR A GR FILE (AGES 0 - 45)

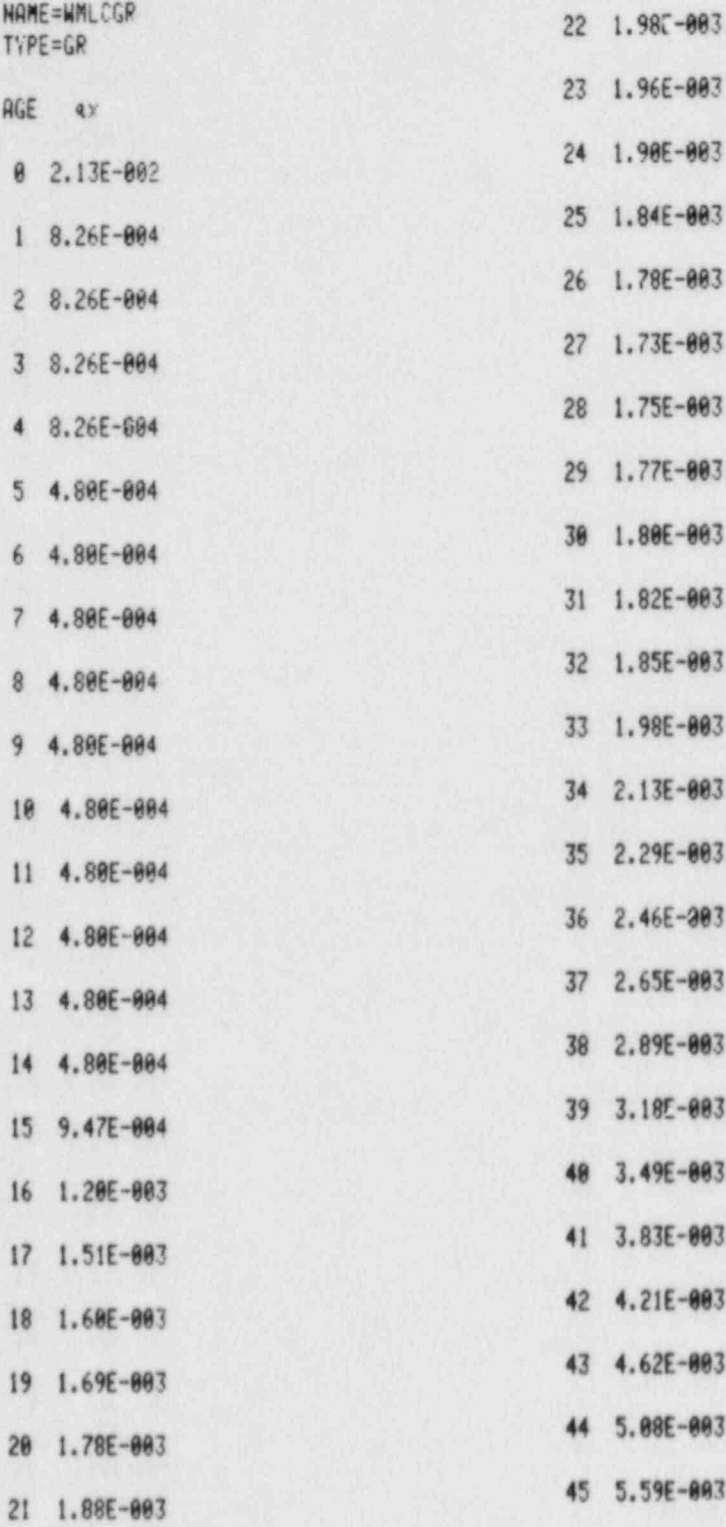

## FIGURE 7B

# REPRESENTATIVE OUTPUT FROM LIST UTILITY<br>FOR A MULDEC FILE (AGES 0 - 45)

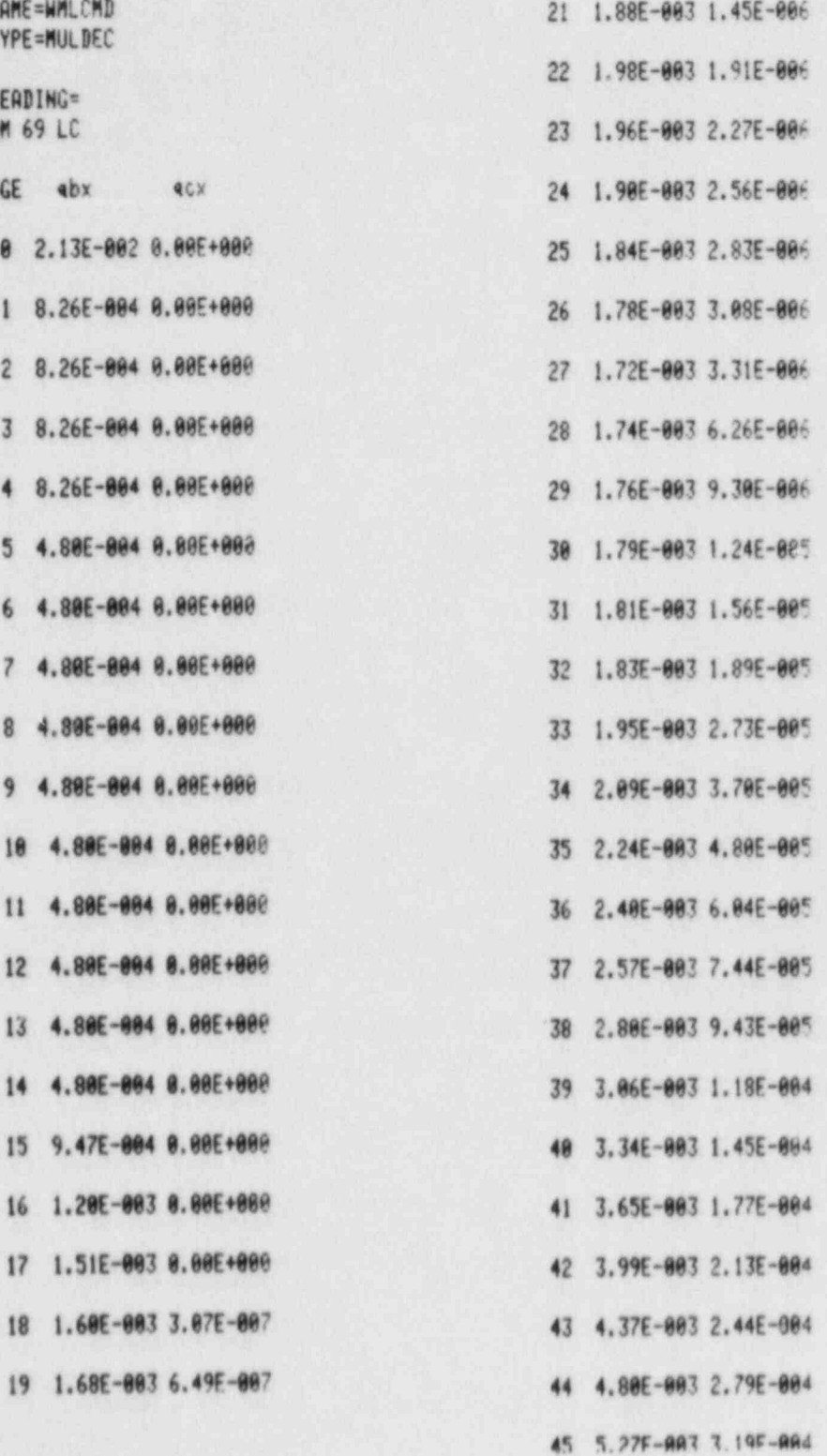

 followed by the ATTN key in answer to the first prompt. Either sequence will reactivate the printer.

This completes the discussion of the LIST utility. A program listing is given in Appendix A.

## 4.8 DUPER Utility

The last program to be included in the GARR package provides the means for making a backup copy of all the files included in the GARR standard tape (see listing in Figure 8). To run this program, enter

## copy " DUPER:CA" TO " DUPER"

(make sure the GARR tape is in the drive; also make sure at least 16,000 bytes of memory are free before DUPER is copied). Then enter

#### RUN " DUPER"

Several minutes will elapse while the tape drive loads files from tape to memory. The HP-75 will beep when this operation is completed and the message

## CHANGE CASSETTE (GARR>BACK) AND ENTER Y WHEN READY

will appear on the printer along with the prompt

#### READY?

on the display. When this occurs, remove the GARR tape from the drive, replace it with the tape that will contain the backup copy, and enter

## Y

to the prompt.

Several more minutes will elapse while files are written to the backup tape. When writing is completed, the HP-75 will beep again and print the message

CHANGE CASSETTE (BACK>GARR) ENTER Y WHEN READY

and the display will prompt

READY?

When this occurs, change cassettes and enter

Y

Several more minutes will elapse while the remaining programs are copied to memory. The message to change from the GARR tape to the backup tape is then printed, and the READY prompt appears. Remove the GARR tape, insert the backup, and enter a final Y. The tape drive will be busy for a few more minutes. When it stops, the backup tape contains a copy of the GARR tape. This can be verified by entering

CAT ":CA"

which allows you to scan the file directory of the cassette.

This completes our discussion of DUPER. A program listing is given in Appendix A.

4.9 GARR Tape

The final section describes the files resident on the GARR tape as created by DUPER. The listing of files shown in Figure 8 gives the contents of the GARR tape.

The first two files, GRADUATE and MULDEC, contain the GARR programs of the same name. The next, NONSLC, contains a copy of the nonsmoker lung cancer rate file shown in Figure 4. Following this is SM0KER, which contains the

# FIGURE 8 OUTPUT LISTING FILES ON STANDARD GARR TAPE

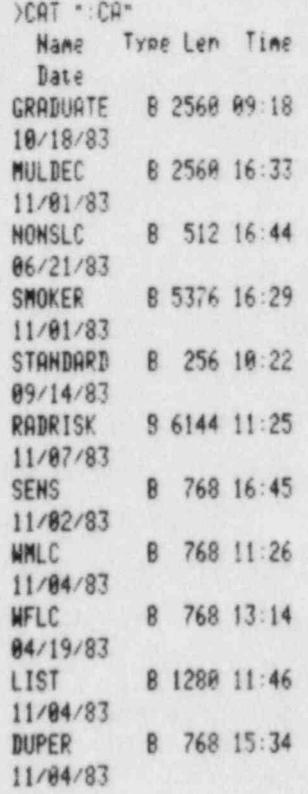

GARR program of the same name. The STANDARD file contains a copy of the input file for RADRISK parameters shown in Figure SA. The RADRISK file contains our risk assessment model. The SENS file contains the age-specific sensitivity file whose listing appears in Figure 58. The files WMLC and WFLC contain the type of mortality input files required by GRADUATE and MULDEC (WFLC is listed <sup>|</sup> in Figure 1). Finally, LIST and DUPER contain the GARR utilities of the same names.

Taken together, these files contain all the information needed to work through the examples given in the preceding sections and should enable new users to rapidly verify that they understand how to run the various GARR programs.

## 4.10 Conclusion

This concludes our discussion of GARR on the HP-75. At this point, the reader has a firm grasp of how to go about constructing radon risk models. I would greatly appreciate user feedback as to the truth of the last statement. Can you construct input files that work? Is the syntax confusing? Does the SM0KER program provide sufficient flexibility in specifying smoker versus nonsmoker populations? Has your favorite radon health risk model been omitted from RADRISK? Answers to these questions and any other comments the user may have would be greatly appreciated. In the meantime, I hope that the present form of GARR is a useful tool for radon risk assessment.

#### REFERENCES

- Archer, V.E., G. Saccomanno, and J.H. Jones, "Frequency of Different Histologic <sup>|</sup> Types of Bronchogenic Carcinoma As Related to Radiation Exposure," Cancer 34:2056-2060, 1974.
- Axelson, O., and L. Sundell, "Mining Lung Cancer and Smoking," Scandinavian . Journal of Work and Environment 4:46-52, 1973.
- Bunger, B.M., J.R. Cook, and M.K. Barrick, "Life Table Methodology for Evaluating Radiation Risk: An Application Based on Occupational Exposures." Health Physics 40:439-455, 1981.
- Chiang, C.L., Introduction to Stochastic Processes in Biostatistics, John Wiley and Sons, NY, 1968.
- Cohen, B.L., "Failures and Critique of the BEIR III Lung Cancer Risk Estimates," Health Physics 42:267-283, 1982.
- Collé, R., and P.E. McNall, Jr. (eds.), "Radon in Buildings," National Bureau of Standards Special Publication 581, 1980.
- Cook, J.R., B.M. Bunger, and M.K. Barrick, "A Computer Code for Cohort Analysis of Increased Risks of Death," United States Enviror. mental Protection Agency; Office of Radiation Programs Technical Report 520/4-78-012, 1978.
- Cox, D.R., " Regression Models and Life Tables (with discussion)," Journal of the Royal Statistical Society, Series B, 34:187-220, 1972.
- Elandt-Johnson, R.C., and N.L. Johnson, Survival Models and Data Analysis, . John Wiley and Sons, NY, 1980,
- Evans, R.C., " Engineers' Guide to the Elementary Behavior of Radon Daughters," Health Physics 38:1173-1197, 1980.
- Fleiss, J.L., Statistical Methods for Rates and Proportions, John Wiley and Sons, NY, 1981.
- Garfinkel, L., "Time Trends in Lung Cancer Mortality Among Nonsmokers and a Note on Passive Smoking," JNCI 66:1061-1066, 1981.
- Harley, N.H. , and B.S. Pasternack, "A Model for Predicting Lung Cancer Risks Induced by Environmental Levels of Radon Daughters," Health Physics 40:301-316, 1981.
- Harley, N.H. , and B.S. Pasternack, " Environmental Radon Daughter Dose Factors in a Five-Lobed Human Lung," Health Physics 42:789-799, 1982.

Hewlett Packard, HP-75 Owner's Manual, Hewlett Packard Company,1982.

- Hofmann, W., " Dose Calculations for the Respiratory Tract from Inhaled Natural ; Radioactive Nuclides As a Function of Age II: Basal Cell Dose Distributions and Associated Lung Cancer Risk," Health Physics 43:31-44, 1982.
- Hornung, R.W., and S.S. Samuels, "Survivorship Models for Lung Cancer Mortality in Uranium Miners - Is Cumulative Dose an Appropriate Measure of Exposure?" in Radiation Hazards in Mining: Control, Measurement, and Medical Aspects, M. Gomez (ed.), Society of Mining Engineers of American Institute of Min ing, Metallurgical, and Petroleum Engineers, Inc., NY, pp. 363-368, 1981.
- ICRP, "Limits for Inhalation of Radon Daughters by Workers," Annals of the ICRP (Publication 32), Pergamon Press, NY, 1981.
- Keyfitz, N., Introduction to the Mathematics of Population, Addison-Wesley, Reading, MA, 1977.
- Kunz, E. , J. Sevc, V. Placek, and J. Horacek, " Lung Cancer in Man in Relation to Different Time Distribution of Radiation Exposure," Health Physics 36:699-706, 1979.
- Lundin, F.E., J.K. Wagoner, and V.E. Archer, "Radon Daughter Exposure and Respiratory Cancer Quantitative and Temporal Aspects," United States Public Health Service, NIOSH-NIEHS Joint Monograph No. 1, 1971.
- Lundin, F.E., V.E. Archer, and J.K. Wagoner, "An Exposure-Time-Response Model for Lung Cancer Mortality in Uranium Miners: Effects of Radiation Exposure, Age, and Cigarette Smoking," in Energy and Health, N.E. Breslow and A.S. Whittemore (eds.), Society for Industrial and Applied Mathematics, Philadelphia, PA, pp. 243-264, 1979.
- Morrison, H.I., D.T. Wigle, H. Stocker, and A.J. de Villiers, "Lung Cancer Mortality and Radiation Exposure Among the Newfoundland Fluorspar Miners." in Radiation Hazards in Mining: Control, Measurement, and Medical Aspects, M. Gomez (ed.), Society of Mining Engineers of American Institute of Mining, Metallurgical, and Petroleum Engineers, Inc., NY, pp. 372-376, 1981.
- NAS, The Effects on Populations of Exposure to Low Levels of Ionizing Radiation: 1980, National Academy Press, Washington, DC, 1980.
- NCHS, "Vital Statistics of the United States 1969," Volume II, Mortality, Part A, United States Department of Health, Education, and Welfare Publication No. (HRA) 74-1101, National Center for Health Statistics, Rockville, MD, 1974.
- NCHS, United States Decennial Life Tables for 1969-1971." Volume 1, No. 1, United States Department of Health, Education, and Welfare Publication No. (HRA) 75-1150, National Center for Health Statistics, Rockville, MD, 1975.
- Peterson, G.R., and L.E. Sever, "An Appraisal of Selected Epidemiologic Issues from Studies of Lung Cancer Among Uranium and Hard Rock Miners," Hanford Environmental Health Foundation Report USUR-02, Hanford, WA, 1982.
- Radford, E.P. , and K.G. St. Clair Renard, " Lung Cancer in Swedish Iron Miners Exposed to Low Doses of Radon Daughters," New England Journal of Medicine 310:1485-1494, 1984.
- Thomas, D.C., and K.G. McNeill, " Risk Estimates for the Health Effects of Alpha Radiation," Research Report INFO-0081, Atomic Energy Control Board, Ottawa, Canada, 1982.
- UNSCEAR, " Sources and Effects of Ionizing Radiation," United Nations Scientific Committee on the Effects of Atomic Radiation 1977 Report to the General Assembly, United Nations, NY, 1977.
- USRPC, " Report of the Task Force on Radon in Structures," United States Radiation Policy Council Publication RPC-80-002, 1980.
- U.S. Public Health Service, " Smoking and Health, A Report of the Surgeon General," United States Department of Health, Education, and Welfare ; Publication PHS-79-50066, 1202 pp., 1979.
- Waxweiler, R.J., R.J. Roscoe, V.E. Archer, M.J. Thun, J.K. Wagoner, and F.E. Lundin, Jr., "Mortality Follow-up Through 1977 of the White Underground Uranium Miners Cohort Examined by the United States Public Health Service," ' in Radiation Hazards in Mining: Control. Measurement, and Medical Aspects, M. Gomez (ed.), Society of Mining Engineers of American Institute of Mining, Metallurgical, and Petroleum Engineers, Inc., NY, pp. 823-830, 1981.
- Whittemore, A.S., and A. McMillan, " Lung Cancer Among U.S. Uranium Miners: ! A Reappraisal," JNCI 71:489-499, 1983.
- Wise, K.N., "Dose Conversion Factors for Radon Daughters in Underground and Open Cut Mine Atmospheres," Health Physics 43:53-64, 1982.
- Wright, E.S., and C.M. Couves, "Radiation-Induced Carcinoma of the Lung The St. Lawrence Tragedy," Journal of Thoracic and Cardiovascular Surgery <sup>i</sup> 74:495-498, 1977.

APPENDIX A

PROGRAM LISTINGS AND VARIABLE LISTS

## GRADUATE VARIABLE LIST

# VARIABLE DESCRIPTION

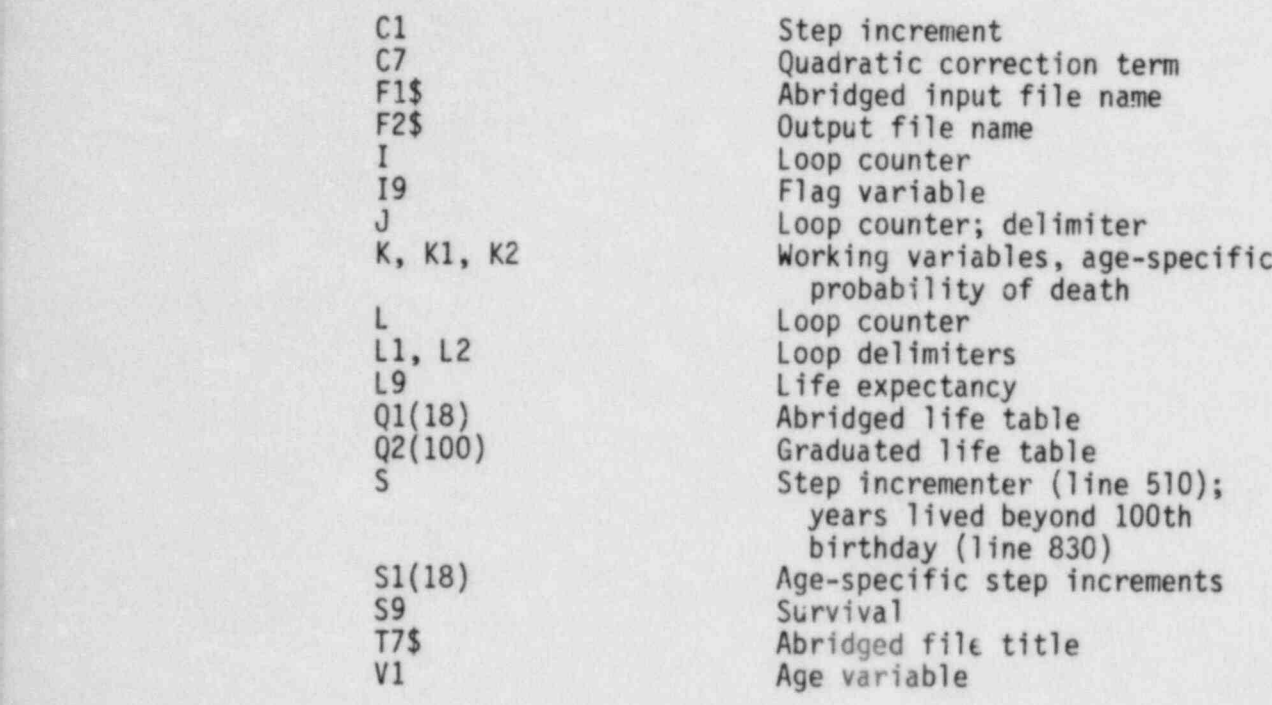

10 | GRADUATE STANDARD A BRIGED LIFE TABLE TO 0 T  $0.188+$ 15 ! FINAL REVISION 10/1  $8/83$ 20 PRINT USING 30 30 INGCE //"###\*\*######\* **BRESSESS"/"GRADUATE LIFE** TABLE"/"\*\*\*\*\*\*\*\*\*\*\*\*\*\*\*\*\*  $***''$ /// 40 BIM 01(18), 02(100), S1  $(19)$ 50 INPUT "FILE FOR ABRIC  $FD2$  :  $F15$ 68 PRINT .INPUT FILE=";F  $15$ 70 F2\$=F1\$&"GR" 80 ON ERROR GOSUB 1000 \* **COTO 58** 90 ASSIGN # 1 TO F1\$ 100 READ # 1 ; T7\$ 110 READ \$ 1 ; Q1() @ AS SIGN # 1 TO \* 120 OFF ERROR 125 DISP "WORKING" 130 PRINT "TITLE= ";T7\$ **@ PRINT \*\*** 140 ! DO INTERVAL 8 AGE  $8 - 1$  $150 \t02(0)=01(0)$ 160 ! DO INTERVAL 1 AGE  $1 - 4$ 170 K= $(1-Q1(1))$ <sup>2</sup>, 25 e K=  $1 - K$  $188$  FOR  $I = 1$  TO 4 190  $Q2(I)=K$ 200 HEXT I 210 ! RESCALE INTERVALS  $2 - 18$ 220 ! TO ANNUAL AYERAGE (GEOMETRIC) RISK OF 230 I BEATH AND GET GE? METRIC INCREMENTS (S1) F OR INTERPOLATION 240  $91(2)=1-(1-91(2))^2$ . 258  $Q1(3)=1-(1-Q1(3))$ <sup>2</sup>.2 268 FOR I=4 TO 17 270 Q1(I)=1-(1-Q1(I))^.2

280 S1(I)=( $Q1(1)/Q1(1-1)$ )  $)$ <sup> $^{\circ}$ </sup>.2 290 NEXT I 300 S1(18)=(S1(17)+S1(16)  $14S1(15)1/3$ 319 ! CORRECT Q1 FOR S 326 FOR 1=4 TO 17 330  $C1 = (S1(I) + S1(I+1))/2$ 340 IF C1(1.04 THEN C7=0 e GOTO 378 350 C7=-.77816+1.57115\*C  $1-.79272*C1*2$ 360 Q1(I)=C7\*01(I)+Q1(I) 370  $V1 = (1-1)*5+2$ 380 PRINT USING 390 ; V1  $.Q1(1)$ ,  $C7.CI$ 390 IMAGE "qx(",dd,")=",  $d. dddd/{}^B = 1$ , d.  $ddddd/{}^I = 2$ dd.ddd/ 480 NEXT I 410 ! DO INTERVALS 2-3 A GES 5-14 420 FOR  $I=1$  TO 2 430 L1=5\*I 440 L2=L1+4 450 FOR J=L1 TO L2 460  $Q2(J)=Q(1+1)$ 479 NEXT J 480 HEXT I 490 ! DO INTERVALS 4-17 **AGES 15-82** 500 K1=91(3) @ K2=91(4)  $510$   $S=51(4)$ 520 Q2(15)=K2/S^2 530  $Q2(16) = K2/5$ 548 Q2(17)=K2  $550 J = 13$ 560 FOR 1=5 TO 17 570 K1=K2 @ K2=Q1(I)  $580$   $S = S1(1)$ 590 J=J+5 0 K=J+4 600 FOR L=J TO K 610 K1=K1\*S @ Q2(L)=K1 620 HEXT L 630 NEXT I 640 ! PREPARE EXTRAP. 83  $-100+$ 650 S=S1(18)

668 PRINT USING 670 ; S 670 IMAGE /\*((85+)= \*, dd  $ddd/$ 680 K1=02(82)  $690$   $19=0$ 700 FOR 1=83 TO 99 710 K1=K1\*S 720  $Q2(1)=1$ 730 IF 02(I)(1 THEN 780 740 IF 19=0 THEN PRINT U SING 750 ; I 750 IMAGE /\*FIRST 1 AT C  $GE$  .  $ddd$ .  $760$   $19=1$ 770  $Q2(1)=1$ 780 NEXT I 790 PRINT USING 800 ; Q2  $(99)$ 800 IMAGE /\*P OF DEATH !  $99 = 7$ , d. ddd/  $810 \t92(190) = 1$ 820 | \*\*FINISHED\*\*..NOW CHECK LE 830  $S = .8/02(99)$ 840 S9=1-02(0) 0 L9=S9+0  $2(0)*.1$ 850 FOR T=1 TO 99 860 19=.5\*\$9\*02(1)+19 870  $S9 = S9 * (1 - Q2(1))$ 880 L9=L9+S9 890 NEXT I 900 IMAGE "LE=", dd. dddd 910 L9=L9+S9\*S 920 PRINT USING 930 ; S9 930 IMAGE /\*PROB OF SURV [VAL -/-TC 188=", d. ddddd/ 940 PRINT USING 900 ; L9 950 ASSIGN # 1 TO F2\$ 960 PRINT # 1 : Q2() 978 ASSIGN 0 1 TO \* 980 DISP "EXECUTION ENDS 990 END 1000 PRINT USING 1010 1010 IMAGE //\*BAD OR NON EXISTENT"/"FILE"// 1020 ASSIGN # 1 TO \* 1030 RETURN

# MULDEC VARIABLE LIST

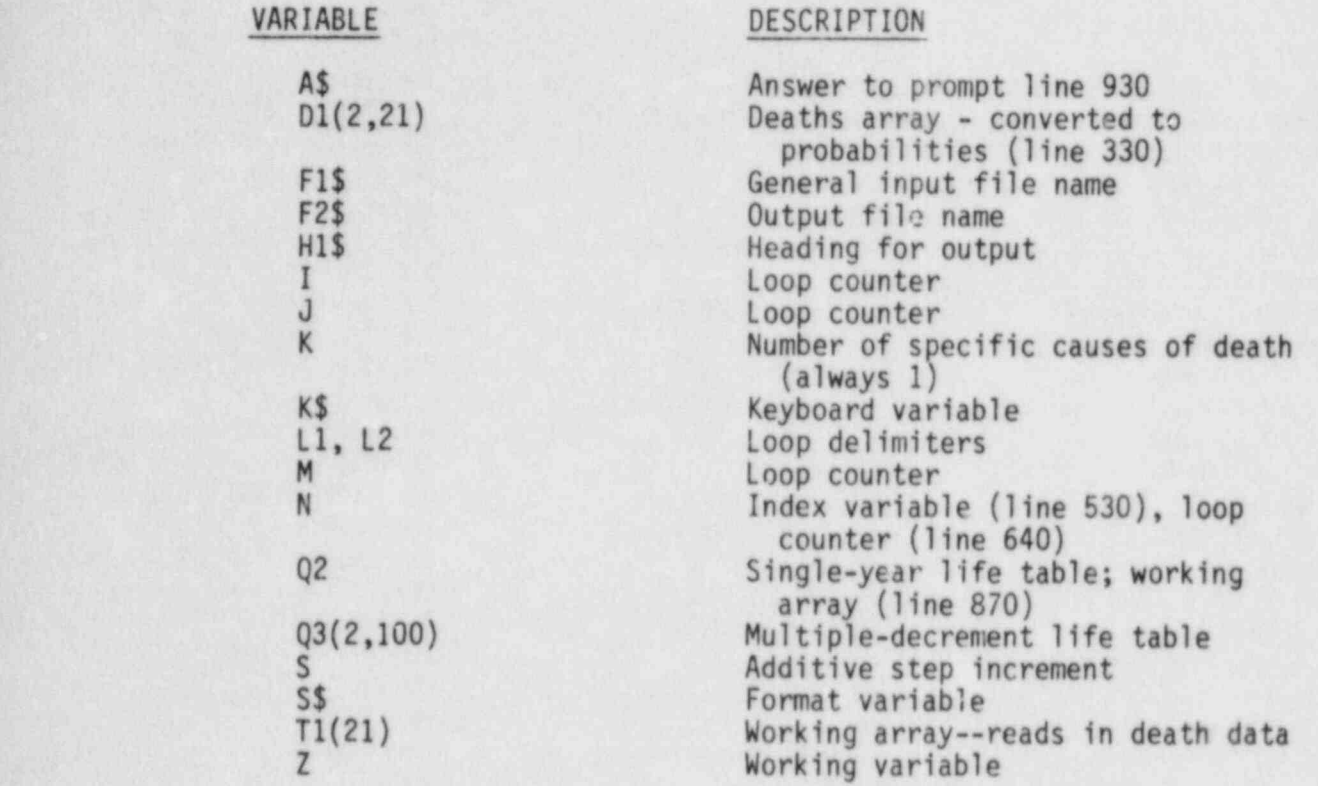

#### MULDEC PROGRAM LISTING

 $10$  SS="/" 20 ! NULDEC CALCULATES M ULTIPLE 30 ! DECPEMENT LIFETABLE FROM INPUTS FROM 40 | DEATH FILE AND OUTF ILE OF GRADUATE 45 ! FINAL REVISION 11/1 380 NEXT J SO PRINT USING 60 60 IMAGE //, "\*\*\*\*\*\*\*\*\*\*\*\* \*\*\*\*\*\*\*\*CONSTRUCT NULDEC AME?",F2\$ 70 DIM DI(2,21), 02(100).  $T1(21), 93(2, 100)$ 80 INPUT "SINGLE YR LIFE" 430 PRINT "" TABLE FILE?)\*;F1\$ 98 PRINT "MORTALITY FILE  $x^*$ ; F1\$ **100 ON ERROR GOSUB 1090 e GOTO 80** 110 IMAGE ddd, 2X, d. ddde 120 ASSIGN # 1 TO F1\$ 120 ASSIM 1 : 02()<br>140 ASSIGN 8 1 TO \* 510 ' DO IN<br>150 INPUT \*FILE FOR DEAT GES 5-14<br>520 FOR M=1<br>520 FOR M=1 160 ON ERROR GOSUB 1110 **@ GOTO 150** 170 PRINT \*\* 180 PRINT "DEATH DATA=";  $F15$ 190 ASSIGN # 1 70 FIS 200 READ # 1,35 ; K 218 OFF ERROR<br>220 FOR I=0 TO K 230 READ # 1 / TI() 240 FOR J=0 TO 21<br>250 DI(I,J)=TI(J) **260 HEAT J**<br>270 HEXT I 270 HEXT I 280 ! SCALE DEATHS TO PR **OPORTIONS** 290 ASSIGN # 1 TO \* 300 FOR J=0 TO 21  $310 \ 2 = 1$ 315 ON ERROR GOTO 1140 320 FOR  $I=1$  TO K

330 D1(I.J)=D1(I.J)/D1(0  $, J)$  $340$   $2=2-D1(1,3)$ 350 NEXT I 360 IF 240 THEN GOTO 114  $\theta$  $370 \text{ B1}(0.3) = 2$ 390 INPUT "HEADING FOR O<br>UTPUT?)":H1\$ 400 INPUT \*OUTPUT FILE N 418 PRINT \*\* 420 PRINT "OUTFILE= ";F2  $\frac{1}{2}$ 448 DISP "NORKING" 450 ! SCALE DEATH P'S 0 TO 100 460 FOR 1=0 TO K 478 93(1,8)=D1(1,8)<br>488 FOR J=1 TO 4<br>498 93(1,J)=D1(1,1)<br>588 NEXT J 510 | DO INTERVALS 2-3 A 890 PRINT # 1 : 02() GES 5-14<br>520 FOR M=1 TO 2 530 L1=5\*M @ L2=L1+4 @ N  $= M+1$ 548 FOR J=L1 TO L2 550 Q3(I.J)=D1(I.H) 560 NEXT J 578 NEXT M 580 ! DO INTERVALS 4-20 **AGES 15-97** 590  $S=(D1(1,4)-D1(1,3))$  $5$ 600 Q3(I,15)=D1(I,4)-2\*S<br>610 Q3(I,16)=D1(I,4)-S  $620 03(1,17)=01(1,4)$  $630 L1 = 13$ 640 FOR N=5 TO 20  $650$  Z=N-1 660  $S=(DI(I,W)-BI(I,Z))/$  $5$ 670 Li=Li+5 0 L2=Li+4 0  $T3=01(1,2)$ 

680 FOR J=L1 TO L2 690 T3=T3+S @ Q3(I, J)=T3 700 NEXT J 718 NEXT N 720 Q3(1.98)=03(1.97)+S 730 03(1,99)=03(1,98)+S 748 Q3(1.100)=D;(1.21) 750 NEXT I 768 I CREATE BEATH PROB. S BY CAUSE 770 FOR 1=0 TO K 780 FOR J=0 TO 100 790 Q3(I, J)=Q3(I, J)\*Q2(J) 800 NEXT J 810 NEXT I 820 ! COPY TO OUTFILE AS INSTRUCTED 830 ASSIGN # 1 TO F2\$ 840 PRINT # 1 : HIS.K 850 FOR 1=0 TO K 860 FOR J=0 TO 100 870  $Q2(J)=Q3(I,J)$ 880 NEXT J 900 NEXT I 910 DISP "DONE" 920 INPUT "LIST MULDEC?)  $"$ ; As 930 IF AS="Y" THEN 950 948 GOTO 1868 950 DISP "HIT ANY KEY TO STOP-960 PRINT "AGE 4bx **ACX" @ PRINT \*\*** 970 FOR J=0 TO 100 980 KS=KEYS @ IF KS() \*\* THEN 1060 990 PRINT J: 1999 FOR 1=9 TO K 1010 PRINT USING 1020 ;  $Q3(1, J);$ 1020 IMAGE 1X, d.dde 1030 NEXT I 1040 PRINT USING S\$ 1050 NEXT J

## MULDEC PROGRAM LISTING (continued)

1060 DISP "EXECUTION END  $S^*$ 1070 CLEAR VARS 1080 END 1090 PRINT USING 1120 1100 RETURN 1110 PRINT USING 1120 1120 IMAGE /\*BAD OR HONE XISTANT FILE\*/ 1130 RETURN 1140 PRINT USING 1150 1150 IMAGE //\*FAILED CON SISTANCY CHECK-/\*ORDER O F CAUSES WRONG?"// 1160 END

s.

Ą.

×

ź

# SM0KER VARIABLE LIST

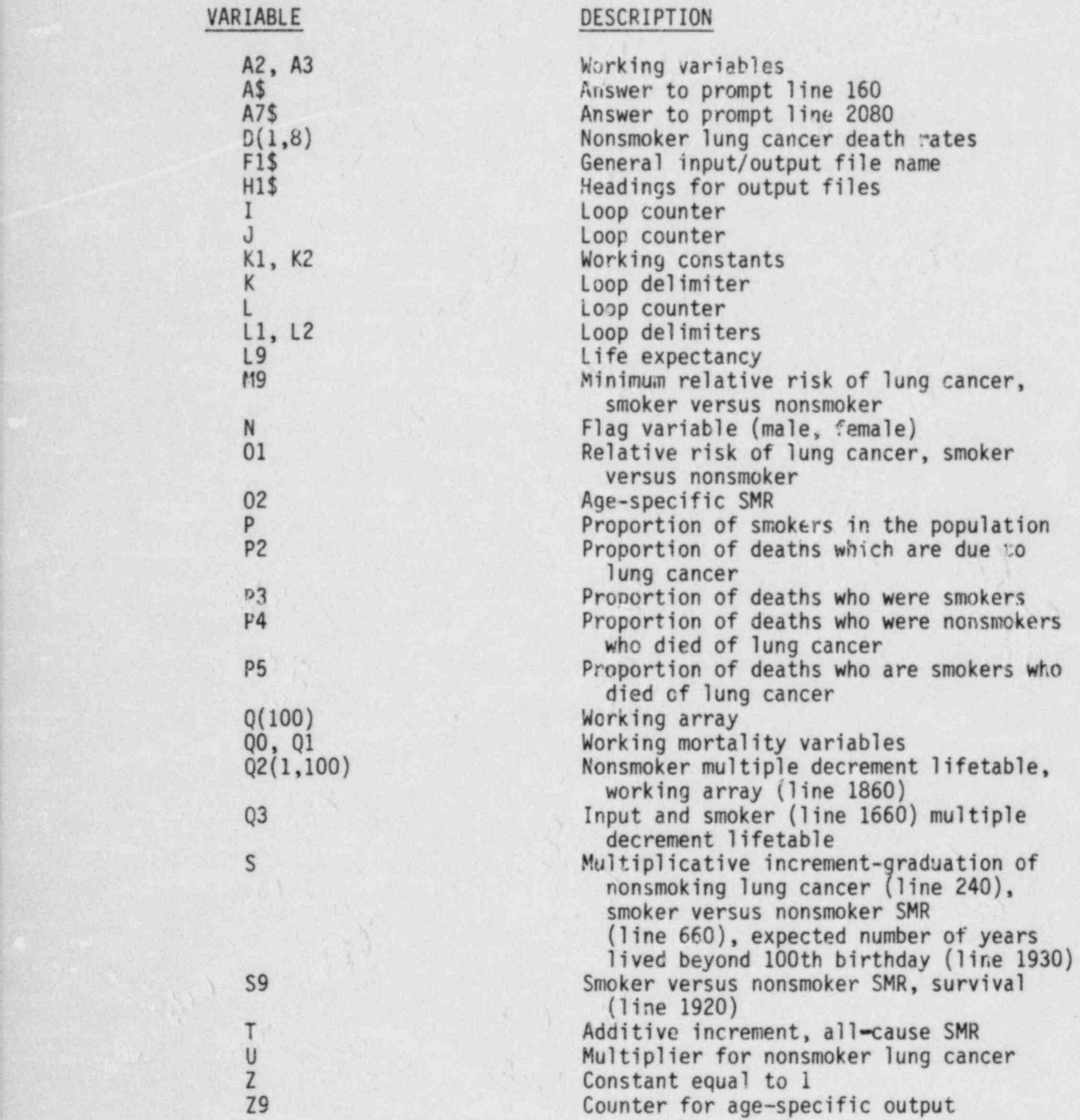

10 ! MAKE LUNG CAN, MULT . DECREMENT LIFE TABLES 20 ! NONS. AND SMOK. 30 PRINT USING 40 40 IMAGE //"DRESSERSERS \*\*\*\*\*\*\*\*\*\*\*\*/\*SMOK/NONS:L UNGC-MULDEC"/"\*\*\*\*\*\*\*\*\*\* \*\*\*\*\*\*\*\*\*\*\*\*\*\*\*\*/// 50 DIM D1(1,8), 92(1,188)  $, 93(1, 100), 0(100)$ 60 INPUT "FILE FOR MULDE  $(?) - ; F1$ \$ 70 PRINT -INFILE=";F1\$ 80 ON ERROR GOSUB 1810 @ GOTO 68 90 ASSIGN # 1 TO F1\$ 100 READ # 1 ; T7\$, I, Q3(  $,$ 110 ASSIGN # 1 TO \* 120 ON ERROR GOTO 2060 130 ASSIGN # 1 TO "NONSL  $C^*$ 148 READ \$ 1 ; D1(,) 150 ASSIGN # 1 TO \* 155 OFF ERROR @ N=1 168 INPUT .MALE OR FEMAL  $E$ ?(M/F))";A\$ 170 IF AS="M" THEN N=8 180 IF AS="M" THEN PRINT "SEX=MALE" ELSE PRINT " SEX=FEMALE\* 182 INPUT \*MULTIPLIER FO R NONS. L.C.?>";U 184 IF U(.5 OR U)3 THEN 186 ELSE 190 186 PRINT USING 188 ; U **@ GOTO 182** 188 IMAGE /"#\*\*ERROR\*\*\*" /\*U= \*, dd. ddd/\*0UT OF RP **NGE .5<U<3"/** 190 PRINT  $-11 = -11$ 195 ! SCALE RATE TO PROB 200 FOR 1=0 TO 8 210 DI(N, I)=DI(N, I)/1000 00 0 DI(N, I)=DI(N, I) \*U 228 NEXT I 230 ! DO ACES 45-100 248 K1=D1(N,0) @ K2=D1(N  $(1) \theta$  S=(K2/K1)<sup>2</sup>.2

260 Q2(1,45)=K1/S^2  $270$   $92(1,46)$ =K1/S  $280 \tQ2(1.47) = K!$  $290 K2 = D1(N, 0)$  $300 \text{ J} = 43$ 310 FOR T=1 TO 8 320 K1=K2 @ K2=D1(N, I) 330  $S=(K2/K1)^2$ .  $340$  J=J+5  $8$  K=J+4 350 FOR L=J TO K 360 KI=KI\*S 0 02(1,L)=KI 370 HEXT L 380 HEXT I 390 | PREPARE EXTRAP. 88  $-188+$ 400 K1=D1(N,8) 410 FOR I=88 TO 99  $420$  K<sub>1</sub>=K<sub>1</sub>\*S 430 Q2(1, I)=K1 448 HEXT I 450 FOR I=0 TO 44 460 FOR J=0 TO 1 470 Q2(J, I)=Q3(J, I) 488 NEXT J 498 HEXT I 500 FOR I=35 TO 44 510 IF Q3(1,1)>Q2(1,45) THEN  $Q2(1,1)=Q2(1,45)$ 520 HEXT I 530 FOR 1=86 TO 99 540 IF Q3(1, I)(Q2(1, I) T HEN  $Q2(1,1)=Q3(1,1)$ **550 NEXT I** 560 Q2(1,100)=Q3(1,100) 570 ! GRADUATION OF NONS . L.C. COMPLETE 580 | 590 ! BEGIN SMOKE-N.S. C ALC. 600 INPUT \*STARTING P OF SMOKERS?) . P 610 IF P).1 AND P(.9 THE N 650 620 PRINT USING 630 ; P 630 IMAGE /"\*\*\*ERROR\*\*\*" /\* P= \*, ddd, ddd/\*0UT OF RANGE . 1<P<. 9"/ 640 GOTO 600

650 PRINT "% SMOKERS="; P 660 INPUT "SMOKER VS. NS . TOTAL SMR?>":S 678 IF S>1 AND S<5 THEN 710 680 PRINT USING 690 ; S 690 INAGE /"\*\*\*ERROR\*\*\*" /"SMR= ",ddd.ddd/"OUT OF RANGE 1<SMR<5"/ 780 GOTO 660 719 PRINT "SMR= ";S 720 INPUT -MIN RELRISK L  $.C. ?$ ; M9 730 IF M9>1 AMB M9<20 TH **EN 778** 740 PRINT USING 750 ; M9 750 IMAGE / \*\*\*\* ERROR\*\*\*\* /\*RELRISK= \*, ddd, ddd/\*01 T OF RANGE I<RP<20"/ 760 GOTO 720 778 PRINT -MIN RELRISK-L  $.C. = "; M9$ 780 DISP .WORKING. 790 ! ADJUST INTERVALS 3  $5 - 43$ 800 OFF ERROR 810 T=(S-1)/10 0 S9=1+T 820 L1=35 0 L2=43  $830$   $29=48$ 840 ! CALL NESSM 850 GOSUB 1450 860 ! NOW DO 44-99 870 T=0 0 S9=S 880 L1=44 0 L2=99 890 ! CALL NESSM 900 GOSU8 1450 910 ! DO INTERVAL 160 NO **NSMOKERS IST** 920 00=02(0,99)+02(0,98) 930 Q1=02(1,99)+02(1,98) 940 02(0.100)=00/(00+01) 950 Q2(1,100)=1-Q2(0,100  $\lambda$ 960 90=03(0,99)+03(0,98) 970 Q1=07(1,99)+03(1,98) 980 03(0,100)=00/(00+01) 998 03(1,188)=1-03(8,188  $\rightarrow$ 

### SMOKER PROGRAM LISTING (continued)

1808 FOR 1=39 TO 99 STEF 10 1010  $92=92(0, 1)+92(1, 1)$ 1920 IF A2>1 THEN PRINT  $-M.S.$   $P$ ) I AT AGE  $\cdot$ ; I 1030  $A3=93(0,1)+93(1,1)$ 1040 IF A3>1 THEN PRINT "SMOKER P)1 AT AGE "; I 1050 01=03(1, I)/02(1, I)  $1060$   $02=13/12$ 1070 PRINT USING 1080 ;  $1.92.93.01$ 1080 IMAGE /"AGE=",ddd/" P. OF D.-N.S.=",d.dde/"P . OF D.-S.=",d.dde/"R.R.  $-L.C. = , d. dde$ 1090 PRINT USING 1100 ;  $02$ 1100 IMAGE "SMR(TOTAL)="  $dd.$ 1110 NEXT I  $1120$   $7=1$ 1130 ! PREPARE TO OUTPUT 1148 INPUT "HEADING FOR  $NONS. ?$ ; $H1$$ 1150 INPUT "FILE NAME FO R HONS. ? > "; F1\$ 1168 ASSIGN # 1 TO F1\$ 1170 BISP "WORKING" 1180 PRINT "NONS. FILE="  $;$ F1\$ 1190 PRINT # 1 ; H1\$, Z 1200 FOR 1=0 TO 1 1210 FOR J=0 TO 100  $1220 \tQ(J)=Q2(1,J)$ 1238 HEXT J 1240 PRINT # 1 ; Q() 1250 NEXT I 1268 ASSIGN # 1 TO \* 1278 INPUT .HEADING FOR  $SMOK.$   $?$ )  $^{\circ}$ ;  $H1$$ 1280 INPUT "FILE NAME FO  $R$  SMOK.  $?$ )\*;F1\$ 1290 ! SUBROUTIME NESSM 1300 RSSIGN # 1 TO F1\$ 1310 BISP .WORKING. 1320 PRINT "SMOK. FILE="  $;$ F1\$

1330 PRINT # 1 ; HIS, Z  $1340 FOR I = 0 T0 I$ 1350 FOR J=0 TO 100 1368 Q(J)=Q3(I, J) 1370 NEXT J 1388 PRINT # 1 ; Q() 1398 NEXT I 1400 ASSIGN # 1 TO \* 1418 GOSUB 1848 1420 DISP .EXECUTION END  $S^*$ 1438 CLEAR VARS 1448 END 1450 IF L1>35 THEN 1480 1460 PRINT --1470 PRINT "% SMOKERS VS  $.$   $ACE -$ 1480 FOR T=L1 TO L2 1490 ! FIND TOTAL DERTH P-GEN POP 1500  $Q0 = Q3(Q, I) + Q3(1, I)$ 1510 ! FIND TOTAL DEATH P-NONS.  $1520$  Q1=00/(1-P+S9\*P) 1530 ! GET BACKGROUND NO NS. 1540 Q2(0, I)=01-Q2(1, I) 1550 ! FIND % DERTHS BUE TO L.C.  $1568 P2=93(1,1)/08$ 1570 ! FIND % DEATHS WHO SMOKE 1580 P3=P\*01\*S9/00 1590 ! FIND % DEATHS N.S  $-1.0.$ 1600  $P4=(1-P3)*Q2(1,1)/$  $Q2(8,1)+Q2(1,1))$ 1610 | FIND % DEATH SM. -L.C.  $1628 P5 = P2 - P4$ 1630 ! FIND P. OF DEATH-TOTAL FOR SMOK. 1640 00=59\*01 1650 ! FIND P. OF D. SMO KER-L.C. 1660 Q3(1, I)=Q0\*P5/P3  $167001=93(1,1)/92(1,1)$ 

1580 IF 01 (M9 AND 1) 45 T HEN Q3(1, I)=M9\*Q2(1, I) 1690 | GET SMOKER BACKGP **OUND**  $1700 \quad 03(0,1)=00-03(1,1)$ 1710 S9=S9+T  $1720$   $98=1-90$   $091=1-91$ 1730  $P = P * QB / (P * QB + (1 - P) *$  $Q(1)$  $1740 \tQ(1)=P$ 1750 IF 29) I THEN GOTO 1 798 1760 PRINT USING 1770 ;  $1.1^{\circ}$ 1770 IMAGE -AGE=", dd, 2X,  $-P = d$ , dde 1780 29=29+10 1790 NEXT I 1800 RETURN 1810 PRINT USING 1820 1820 IMAGE //\*BAD OR NON EXISTENT FILE \*// 1830 RETURN 1840 | FIND LIFE EXPECTA NCY NONS. ; SMOK. 1850 FOR J=0 TO 199 1860  $Q2(0, 1)=Q2(1, 1)+Q2($  $(8, J)$  $1870$   $Q2(1, J)=Q3(0, J)+Q3($  $1, J)$ 1880 HEXT J 1890 PRINT USING 1900 1900 IMAGE /"LIFE EXPECT ANCIES-/\*NONSMOKERS FIRS  $T'/$ 1910 FOR 1=0 TO 1 1928 L9=0  $0.59=1$  $1930$  S= $1/92(1,99)$ 1940 FOR J=0 TO 99 1950 L9=L9+.5\*S9\*02(I,J) 1960  $S9=SS*(1-Q2(1, J))$ 1970 L9=L9+S9 1980 NEXT J 1990 L9=L9+S9\*S-.4\*Q2(I,  $\theta$ 2000 IMAGE "LE= ", dd.dd

#### SMOKER PROGRAM LISTING (continued)

2010 PRINT USING 2000 ;  $L9$ 2020 IMAGE .PROB. OF SUR VIVAL "/, "TO 130=", d.dde 2030 PRINT USING 2020 ;  $S9$ 2040 NEXT I 2050 RETURN 2060 PRINT \*\* 2070 PRINT "HONSLC INVAL ID OR MISSING\* 2075 PRINT \*\* 2080 INPUT "LOAD FROM CA  $?$ ) \*; A7\$ 2090 IF A7\$="Y" THEN 210 **0 ELSE 2130** 2100 PURGE "NONSLC" 2110 COPY "NONSLE CA" TO "NONSLC" 2120 GOTO 130 2130 DISP -EXECUTION END  $S^*$ 2140 END

# RADRISK VARIABLE LIST

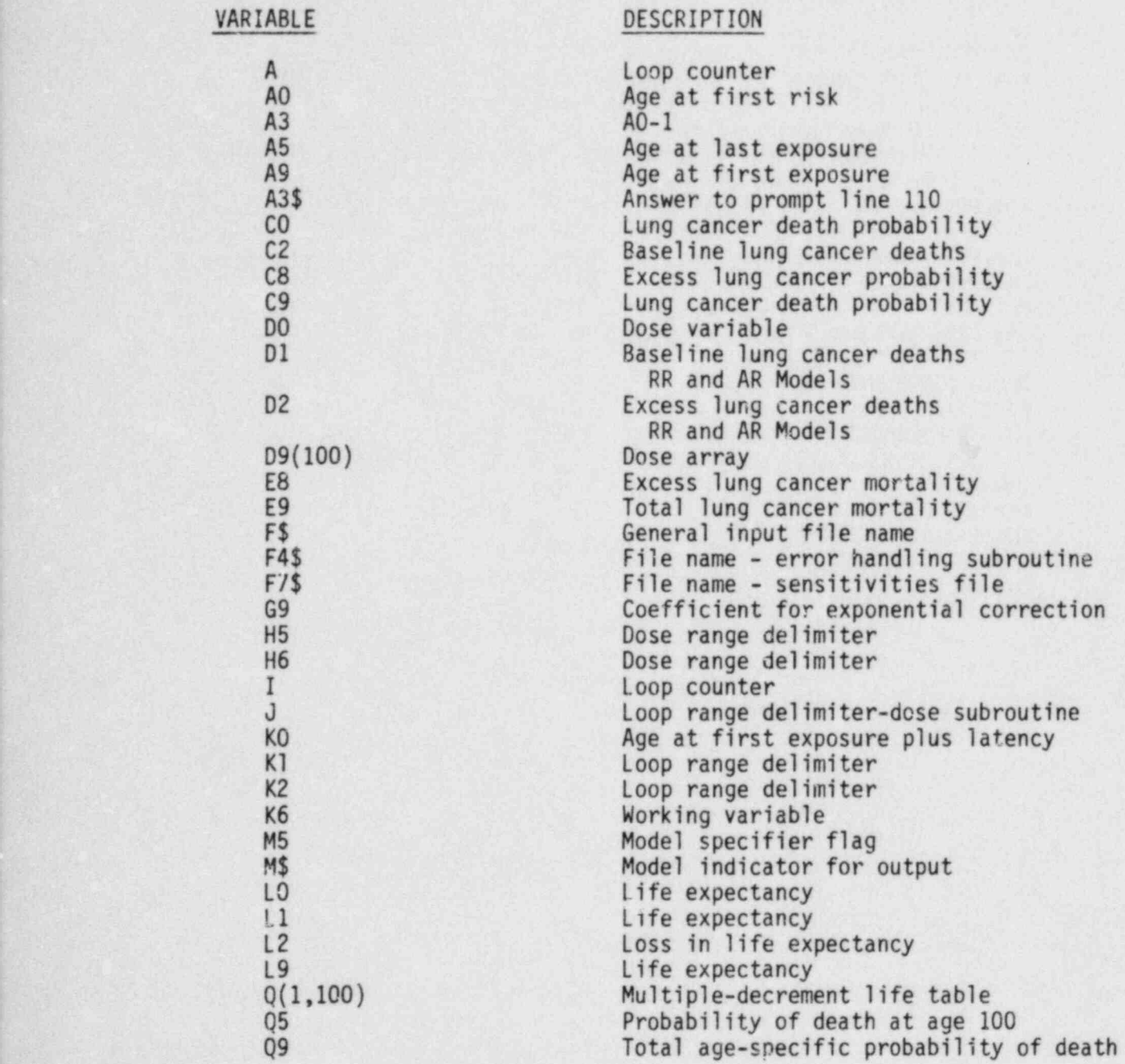

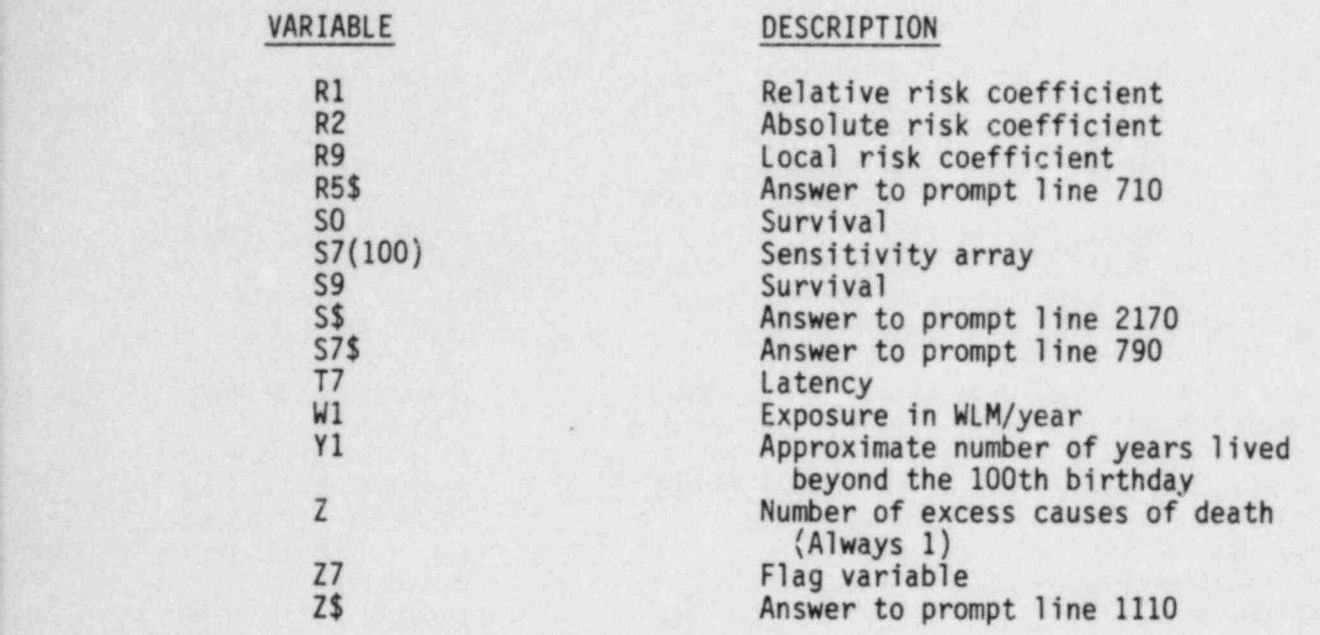

10 ! FINAL VERSION 11/1/ 83 20 ! RADON RISK CALCULAT ION FOR RESOLUTE AND REL ATIVE RISK 30 ! SMOKERS, NONSMOKERS, AND GENERAL POP. - MALES AND FEMALES 40 IMAGE //\*RADON RISK M OBEL-//-R.R. COEF=",d.dd e, "/WLM"/"OPTION=", aa/"A  $,R = 0.00e, \gamma P Y / W L M$ 50 IMAGE "AGE AT F.E.=", ddd/"AGE AT L.E.=",ddd/" ACF AT FIRST RISK=", ddd 68 IMAGE "WLM PER YR. =". dd.dde/"LATENCY=",dd/"EX PONENT COR=", dd. dde 78 SHORT D9(100), S7(100) 80 DIM Q(1,100) 98 69=8  $100 \t 77=8$ 110 INPUT . INPUT: KEYBD.  $(K)$  OR FILE(F)?)  $\cdot$ ;A3\$ 120 IF A3\$="K" THEN 210 **130 ON ERROR GOSUB 2138 @ COTO 110** 140 INPUT "FILE NAME?) "  $; F$$ 150 IF FS="HONE" THEN A3  $s = K$ 160 IF A3\$="K" THEN 210 170 ASSIGN # 1 TO F\$ 180 READ # 1 ; A0, A9, A5, R1, M\$, R2, T7, W1, R5\$, G9, S7  $s, F7s$ 190 ASSIGN # 1 TO \* @ OF **F ERROR** 200 IF A3\$<>>\*\* THEN 220 210 INPUT -AGE AT FIRST  $RISK?$ > \*;A0 220 IF A0(5 OR A0)50 THE **N 238 ELSE 258** 230 PRINT USING 240 ; AO **e GOTO 218** 248 INGGE /\*AGE AT FIRST RISK(",ddd,")"/"OUT OF **BOUNDS; 4<A0<51\*** 

250 IF 93\$<>>K- THEN 278 260 INPUT "AGE AT FIRST EXPOSURE?> ";A9 278 IF A9<8 THEN A9=8 288 IF 09399 THEN 09=99 290 IF 27=1 THEN 310 388 IF 83\$()-K- THEN 338 310 INPUT "AGE AT LAST E XPOSURE?> ";A5  $320$   $27=8$ 338 IF AS(1 THEN AS=8 340 IF 85>100 THEN 85=10  $\theta$ 350 IF A94=A5 THEN 418 368 PRINT USING 378 ; 89  $, A5$ 370 INAGE / AGE F.E. ( .d  $dd,$  ") > AGE L.E. (  $\cdot$  , ddd,  $\cdot$  )  $380$   $27=1$ 390 GOTO 260 400 | GET RISK COEFFICIE **NTS** 410 IF A3\$<>>\*K\* THEN 430 420 INPUT "RISK/WLM-R.R.  $2)$  .  $R1$ 430 IF R1>=0 AND R1<.2 T **HEN 470** 440 PRINT USING 450 ; R! 450 IMAGE / RELATIVE RIS  $K(", d, dde, ")*/0UT OF B0$ UNDS;  $B(P1\langle .2^*$ 460 GOTO 420 470 IF R1=0 THEN M\$=" " **@ GOTO 510** 475 IF A3\$() \*\*\* THEN 490 488 INPUT -R.R. OPTION(M  $,E,$  OR B)?>  $\cdot$ ; M\$ 490 IF MS="M" OR MS="E" THEN 510 500 MS="B" 518 IF A3\$<>>K- THEN 530 520 INPUT -RISK/WLM/PY-A  $(R, 2)$  .  $R2$ 538 IF R2>=0 AND R2<.000 2 THEN 578 548 PRINT USING 558 ; R2 558 INACE /\*ABSOLUTE RIS K(",d.dde,")"/"OUT OF 8N **BS: 0<R2<2E-4\*** 

560 GOTO 520 578 ! GET LATENCY 580 IF A3\$<>>\* THEN 600 598 INPUT "LATENCY IN YE ARS?) "; T7 680 IF T7>=0 AND T7(46 T **HEN 640** 610 PRINT USING 620 ; T7 **8 COTO 578** 620 IMAGE /"LATENCY(",dd d.ddd, \*) \*/\*OUT OF BOUNDS  $: 0(-17)(46)$ 630 ! GET CONTINUOUS EXP OSUPE AND CONVERT TO WLM 640 IF A3\$<>>K- THEN 660 650 INPUT - ANNUAL EXPOSI RE IN WLM?> ";W1 660 IF M1<0 OR M1>99 THE N 678 ELSE 788 670 PRINT USING 680 ; WI 680 INAGE / EXPOSURE LE VEL(",dd.dde,")"/"OUT OF BOUNDS; 0<W1<100\* 690 GOTO 650 700 IF A3\$<>>K\* THEN 728 710 INPUT "EXPONENTIAL C ORRECTION?> ";R5\$ 720 IF R5\$<>>Y\* THEN 780 730 IF A3\$()\*K\* THEN 750 748 INPUT "EXPONENT=?) "  $;G9$ 750 IF G940 AND G9>-.2 T **HEN 788** 760 PRINT USING 770 ; G9 **@ GOTO 740** 770 IMAGE / EXPONENTIAL( ",dd.ddE,")"/"OUT OF BOU NDS; -. 2(G9(0° 780 TF A3\$<>>\*K\* THEN 800 790 INPUT "AGE SPECIFIC SENSITIVITIES?> ";S7\$ 800 IF S7\$<>>Y\* THEN 890 810 ON ERROR GOSUB 2130 e GOTO 830 820 IF A3\$<>>\*\*\* THEN 840 830 INPUT "FILE FOR AGE  $SENS.$  ?>  $\cdot$  ; F7\$ 840 IF F7\$="NONE" THEN 8 **90 ELSE F\$=F7\$** 

#### RADRISK PROGRAM LISTING (continued)

858 ASSIGN # 1 TO F\$ 860 READ \$ 1 ; S7() 870 ASSIGN # 1 TO \* 8 OF F ERROR 880 GOTO 920 898 FOR I=8 TO 188  $900 S7(1)=1$ **910 NEXT I** 920 PRINT \*\*\*\*\*\*\*\*\*\*\*\*\*\* \*\*\*\*\*\*\*\*\* 936 PRINT \*\*\*\*\*\*\*\*\*\*\*\*\*\* \*\*\*\*\*\*\*\*\* 940 PRINT USING 40 ; R1.  $M$, R2$ 950 PRINT USING 50 ; R9. **AS.A0** 960 PRINT USING 60 ; W1, T7.C9 970 IF S7\$="Y" THEN 990 980 PRINT "SENSITIVITY=1 \* @ GOTO 1000 990 PRINT "AGE SP. SEN=";  $F7s$ 1999 PRINT \*\*\*\*\*\*\*\*\*\*\*\*\* \*\*\*\*\*\*\*\*\*\* 1020 FOR A=1 TO 66 1030 ! GET POPULATION 1040 ON ERROR GOSUB 2138 e GOTO 1060 1050 PRINT \*\*\*\*\*\*\*\*\*\*\*\*\*  $*$ \*\*\*\*\*\*\*\*\* 1060 INPUT "FILE NAME FO R INPUT?\ ";F\$ 1865 IF FS="NONE" THEN I  $690$ 1070 ASSIGN # 1 TO F\$ 1080 READ 8 1 ; H\$, Z, Q(,  $\lambda$ 1090 ASSIGN # 1 TO \* 1100 OFF ERROR 1110 INPUT -PURGE INPUT  $FILE?)$   $:75$ 1120 IF Z\$="Y" THEN PURG EF\$ 1130 DISP - HORKING-1148 PRINT "POP."; $R: z$ : F\$

1150 PRINT .. 1160 ! DO SURVIVAL TO AC E AT FIRST RISK 1178 K0=A9+T7 1180 IF KG<100 THEN 1210 1198 PRINT USING 1200 0 GOTO 1698 1200 INAGE //\*NO RISK-\*/ "AGE AT FIRST"/"RISK G.E  $.100<sup>*</sup>$  $1210 K1 = 0.9$  $1220$   $93=90-1$ 1230 IF KO>A3 THEN K2=KO  $FLSE K2=0.3$  $1240$  S9=1 0 L9=0 0 C9=0 1250 GOSUB 1740 1260 ! DO BASELINE K2+1 TO 99 1278 K1=K2+1 1288 S8=S9 @ L8=L9 @ C8=  $C9 \t R2 = 99$ 1290 GOSUB 1740 1300 ! FINISH BASELINE 1310  $Y1 = .8/99$ 1320 L9=L9+S9\*Y1 1330 C9=C9+S9\*0(1,100) 1340 L1=L9 @ C2=C9\*10000  $\mathbf{a}$ 1350 PRINT USING 1360 ;  $L1, C2$ 1360 IMAGE -BASELINE-/"L  $.E. =$  , dd. ddd/ - DERTHS/18  $5 - LC = 7, ddddd, d$ 1370 | GET DOSE DISTRIBU TION BY AGE 1380 IF A)1 THEN 1480 1398 GOSUB 2258 1400 ! NOW DO R.R. MODEL 1410 ! MULTIPLICATIVE VE RSION FIRST 1420 IF R1=8 THEN 1560 1430 IF MS="E" THEN 1519 **ELSE 1448** 1448 L9=L8 @ S9=S8 @ C9= CB @ C8=8 @ R9=R1 @ M5=2 **8 HS="M"** 1450 GOSUB 1900

1460 PRINT USING 1470 ; H\$, L9, L2, D2 1470 IMAGE -RELRISK MODE L-",aa/"L.E.=",dd.ddd/"L OSS LE(MONS)=", ddd.dd/"D  $/10^{5z}$ . ddddd.d 1488 PRINT USING 1498 ;  $D1$ 1490 INAGE "EXCESS B/10"  $5 = 5$ , ddddd, d// 1500 ! THEN DO EXPONENTI AL VERSION-R.R. 1510 IF M\$="M" THEN 1560 **ELSE 1520** 1520 19=10 0 59=50 0 C9= CO @ C8=0 @ R9=R1+1 @ M5 =3 @ H\$="E" **1538 COSUR 1988** 1540 PRINT USING 1470 ;  $H$,19,12,12$ 1550 PRINT USING 1490 ;  $D1$ 1560 ! DO A.R. MODEL 1570 IF R2=0 THEN 1640 1580 L9=L0 0 S9=S0 0 C9= CO @ C8=0 @ R9=R2 @ M5=1 1590 GOSUB 1900 1600 PRINT USING 1610 ;  $L9, L2, B2$ 1610 IMAGE -ABSRISK MODE  $L^*/L.E. = *, dd. ddd/*L0SS$  $LE(MORS) = 7$ , ddd. dd/"D/18"  $5 =$  , ddddd.d 1620 PRINT USING 1630 ;  $\mathbf{D}$ 1630 IMAGE "EXCESS D/10"  $5 = 7$ , ddddd, d// 1640 INPUT "RUN ANOTHER POPULATION? "; AS 1650 IF A\$="Y" THEN 1660 **ELSE 1670** 1660 NEXT A 1670 PRINT "\*\*\*\*\*\*\*\*\*\*\*\* \*\*\*\*\*\*\*\*\*\*  $1680 F = 3$ 

#### RADRISK PROGRAM LISTING (continued)

1698 INPUT .NEW INITIAL CONDITIONS?> ";A\$ 1700 IF AS="Y" THEN 90 E LSE 1710 1710 DISP "EXECUTION END  $S^*$ 1720 END  $1738$  | AAAAAAAAAAAAAAAA 1740 ! SUBROUTINE LC BAS  $\mathbf{r}$ 1750 IF K1>0 THEN 1890  $1760 09=0(8,8)+0(1,8)$  $1770$   $59=59*(1-99)$ 1788 L9=L9+09\*.1+59  $1790$  K<sub>1</sub>=K<sub>1</sub>+1 1800 FOR I=K1 TO K2  $1810 Q9=Q(0,1)+Q(1,1)$ 1820 L9=L9+09\*S9\*.5 1830 C9=C9+S9\*Q(1,1)  $1840$  S9=S9\*(1-Q9) 1850 L9=L9+S9 1860 HEXT I 1878 RETURN 1880 | AAAAAAAAAAAAAAA 1890 ! RISK SUBROUTINE<br>1900 FOR 1=K1 TO K2 1910 IF MS(2 THEN K9=1 E  $LSE K9=Q(1,1)$ 1920 IF M5(3 THEN E8=D9( I)\*R9\*K9 ELSE E8=(R9^D9(  $1)-1)*K9$ 1938  $E9=E8+Q(1,1)$  $1940 99=0(0,1)+E9$ 1950 L9=L9+09\*S9\*.5 1968 C8=C8+S9\*E8 1970 C9=C9+S9\*E9  $1980$   $S9 = S9*(1 - Q9)$ 1990 L9=L9+S9 2000 NEXT I 2010 Y1=.8/09 2020 IF M5(2 THEN K9=1 E LSE K9=Q(1,100) 2030 IF M5(3 THEN E8=D9( 100)\*R9\*K9 ELSE E8=(R9^D  $9(180)-1)*K9$ 2040 E9=E8+Q(1,100) 2050 C8=C8+S9\*E8

2060 C9=C9+S9\*E9 2070 L9=L9+S9\*Y1 2080 L2=(L1-L9)\*12 2090 D1=C8\*100000 2100 D2=C9\*100000 2110 RETURN  $2128$  |  $AAAAAAAAAAAA$ 2138 ! ERROR HANDLING FO R DATA INPUT 2148 PRINT \*\* 2150 PRINT "FILE ";F\$;"  $222$ 2160 PRINT .. 2178 INPUT .ON CASSETTE?  $\rightarrow$  .  $SS$ 2129 IF St()-Y" THEN 223 2190 F4\$=F\$%":CA" 2200 PURGE F\$ 2210 ON ERROR GOTO 1710 2220 COPY F4\$ TO F\$ 2230 RETURN  $2248$  | AAAAAAAAAAAAAAA 2250 | DOSE SUBROUTIME  $2268$  Q5=Q(8,99)+Q(1,99)  $2270$   $Q5 = .8/95$ 2280 D0=W1\*S7(A9) @ H5=A  $9+T7+1$  @  $H6=95+T7$ 2298 IF R5\$="Y" THEN 248  $\mathbf{a}$ 2300 FOR I=H5 TO K2  $2310 D9(I)=D0$ 2320 IF I>H6 THEN 2340 2338 D0=D9+W1\*S7(I-T7) 2340 NEXT I 2350 IF A5=100 AND H5(18) 0 THEN 2370 ELSE 2360 2368 B9(188)=B9(99) 8 GO TO 2590 2378 09(188)=08+05\*W1\*S7  $(100)$ 2380 GOTO 2590 2390 ! EXPONENTIAL CORRE **CTION** 2400 G9=EXP(G9)

2488 C9=EXP(C9) 2410 De=W1\*S7(A9)\*G9^T7 2420 FOR T=H5 TO K2  $2438$   $19(1)=10$ 2448 De=DO\*C9 2450 IF I>H6 THEN 2478 2460 D0=D0+W1\*S7(I-T7)\*G  $9<sub>17</sub>$ 2470 NEXT I 2480 IF P5=100 AND H5<10 **@ THEN 2500 ELSE 2490** 2490 De=De\*C9^(Q5-1) @ C **0TO 2580** 2500 J=IP(Q5+.5)-1 2510 IF J(1 THEN 2580 2528 FOR I=1 TO J 2530 K6=I-T7+99 2548 IF K6>100 THEN K6=1  $89$ 2558 DR=DA\*C9 2568 B0=B0+W1\*S7(K6)\*G9^  $T<sub>7</sub>$ 2570 NEXT I 2588 09(188)=08 2590 RETURN

# LIST VARIABLE LIST

# VARIABLE DESCRIPTION

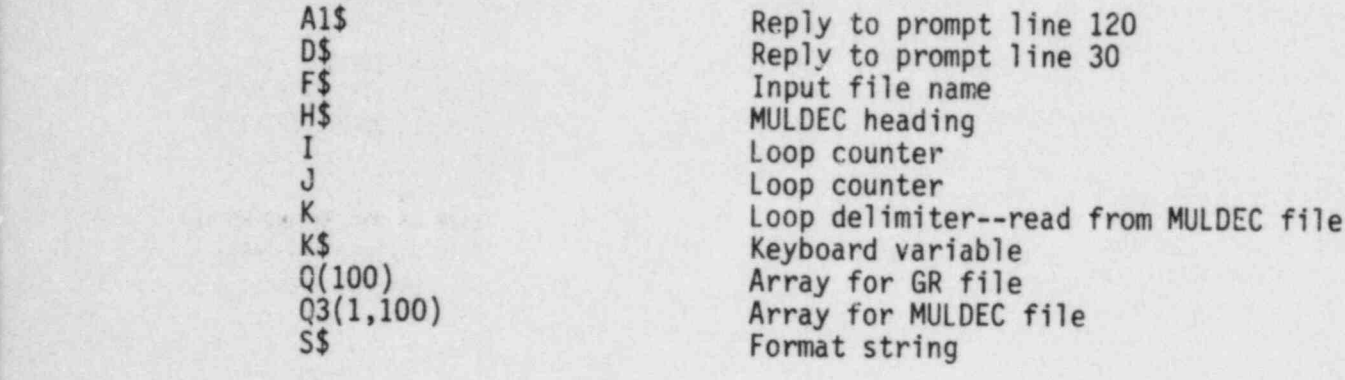

#### LIST PROGRAM LISTING

10 ! LIST UTILITY FOR GA RR 20 DIM Q(100), Q3(1,100) 25 PRINTER IS .: PR-30 INPUT "PRINTER(F) OR DISPLAY(D)?) \*; D\$ 40 IF D\$="D" THEN PRINTE  $R$  IS  $*$ 60 INPUT "FILE NAME?)";F  $\frac{1}{2}$ **76 GOSUB 200** 120 INPUT "LIST ANOTHER  $FILE?$ ; $R15$ 130 IF A1\$<>>'Y" THEN 170 140 PRINT USING 150 150 IMAGE /// 160 GCT0 25 170 DISP -EXECUTION ENDS 175 PRINTER IS \*: PR\* 18g END 198 | AAAAAAAAAAAAAAAAA 200 OH ERROR GOSUB 370 0 GOTO 340 210 PRINT -- @ PRINT -NA  $ME =$ ;  $F$ \$ 220 ASSIGN # 1 TO F\$ 230 READ \$ 1; Q() 240 PSSIGN # 1 TO \* 245 FRINT "TYPE=GR" @ PR INT \*\* 250 OFF ERROR 260 DISP "HIT ANY KEY TO STOP-270 PRINT -AGE 4x\* & P RINT .. 280 FOR J=0 TO 100 285 WAIT.2 290 K\$=KEY\$ @ IF K\$<>--**THEN 340** 300 PRINT J; 310 PRINT USING 320 ; QC  $J$ 

320 IMAGE 1X, d.dde/ 330 NEXT J 340 RETURN 350 | AAAAAAAAAAAAAAAAAA 368 ! 370 ON ERROR GOSUB 580 A GOTO 68 375 RESTORE # 1 480 READ # 1 ; H\$, K, Q3(,  $\rightarrow$ 410 ASSIGN # 1 TO \* 428 OFF ERROR 425 PRINT "TYPE=MULDEC" 430 PRINT -- @ PRINT -HE ADING=" @ PRINT H\$ @ PRI NT .. 440  $S$ \$="/" 450 DISP -HIT ANY KEY TO  $STOP -$ 468 PRINT - AGE abx **ACX" @ PRINT ...** 470 FOR J=0 TO 100 475 WAIT .2 480 K\$=KEY\$ @ IF K\$<>" **THEN 568** 490 PRINT J; 500 FOR 1=0 TO K 510 PRINT USING 520 ; 03  $(I,J)$ 520 IMAGE 1X, d.dde 530 NEXT I 548 PRINT USING S\$ 550 NEXT J 560 RETURN 580 ! ERROR HANDLING SUB 590 PRINT USING 600 600 IMAGE /\*BAD OR NONEX ISTENT FILE\*/ 610 RETURN

# DUPER VARIABLE LIST

# VARIABLE

# DESCRIPTION

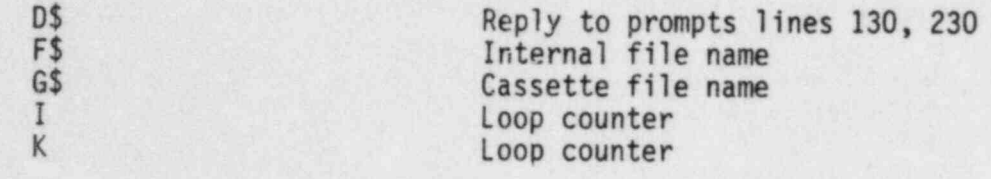

10 I DUPER COPIES GARR T O BACKUP TAPE 20 FOR K=1 TO 2 30 IF K=1 THEN RESTORE 2 **90 ELSE RESTORE 300** 40 FOR I=0 TO 4 **50 READ F\$** 60 G\$=F\$&\*:CA\* 70 ON ERROR GOSUB 270 0 GOTO 80 80 COPY G\$ TO F\$ **90 NEXT I** 100 IF K=1 THEN RESTORE 290 ELSE RESTORE 300 110 BEEP @ BEEP @ BEEP 120 PRINT "CHANGE CASSET TE (GARR)BACK) AND ENTER Y WHEN READY-139 INPUT "READY?"; D\$ 140 FOR 1=0 TO 4 **150 READ F\$** 160 COPY F\$ TO ":CA" 170 PLIRGE F\$ 180 NEXT I 190 IF K=2 THEN 240 200 BEEP @ BEEP @ BEEP 210 PRINT USING 220 220 IMAGE "CHANGE CASSET TE (BACK)GARR) \*/\*ENTER Y WHEN READY\* 230 INPUT -READY?"; D\$ **240 NEXT K** 258 COPY - BUPER- TO -: CA  $\sim$ 260 END 278 PURGE F\$ 280 RETURN 298 BATA -GRADUATE - , - MUL DEC", "NONSLC", "SMOKER", " STANDARD\* 300 DATA -RADRISK-, -SENS ","WMLC","WFLC","LIST"

\* U.S. GOVERNMENT PRINTING OFFICE: 1984-421-299:338

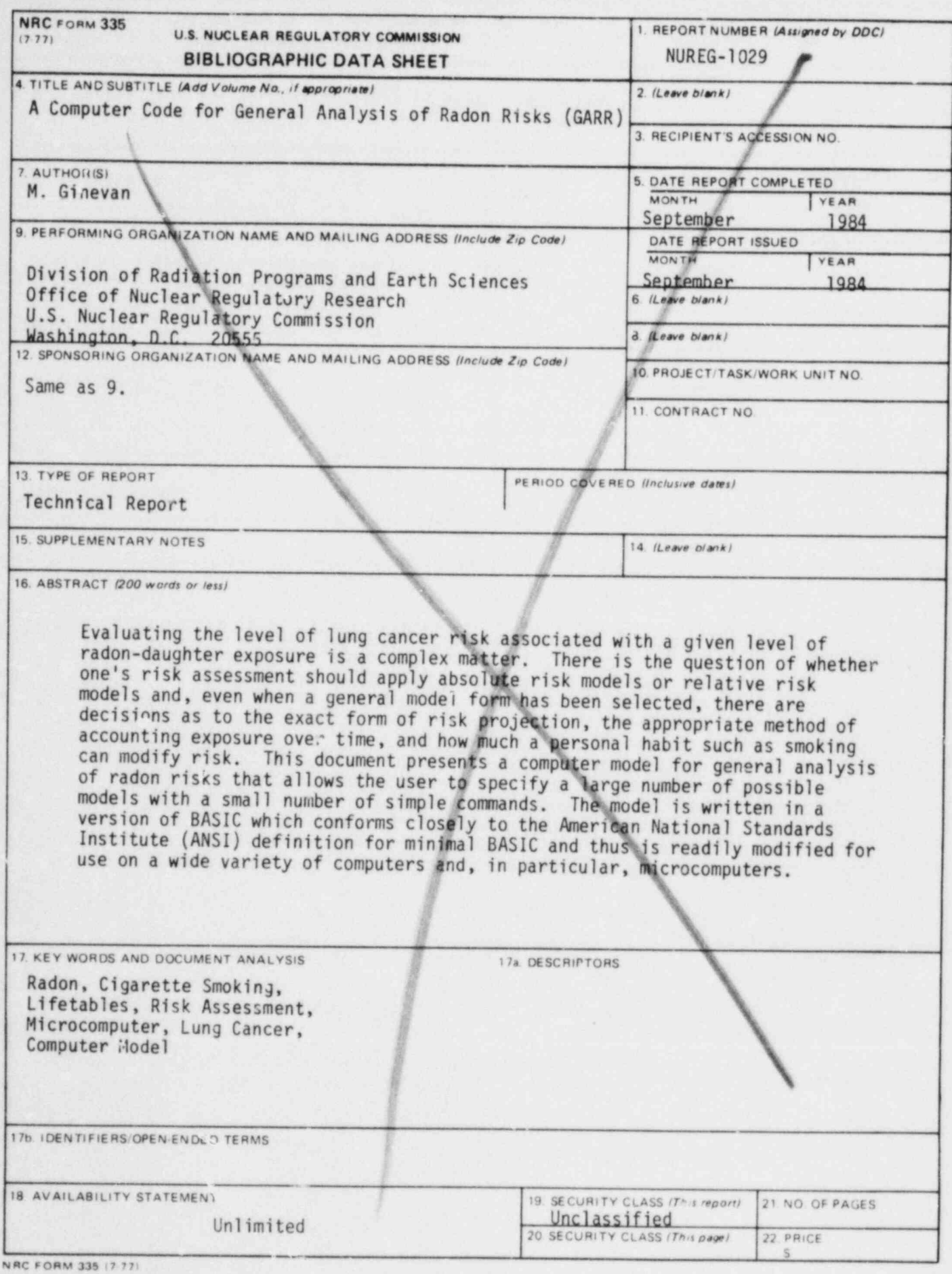

**UNITED STATES** NUCLEAR REGULATORY COMMISSION WASHINGTON, D.C. 20555

OFFICIAL BUSINESS<br>PENALTY FOR PRIVATE USE, \$300

FOURTH-CLASS MAIL<br>POSTAGE & FEES PAID USNRC<br>WASH. O.C.<br>PERMIT No. G.62

120555078877 1 1ANIRH<br>US NRC<br>ADM-DIV OF TIDE<br>PULICY & PUB MGT BR-PDR NUREG<br>W-501 6 PUB MGT BR-PDR NUREG<br>HASHINGTON DC 20555 DC 20555